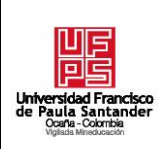

# **RESUMEN – TRABAJO DE GRADO**

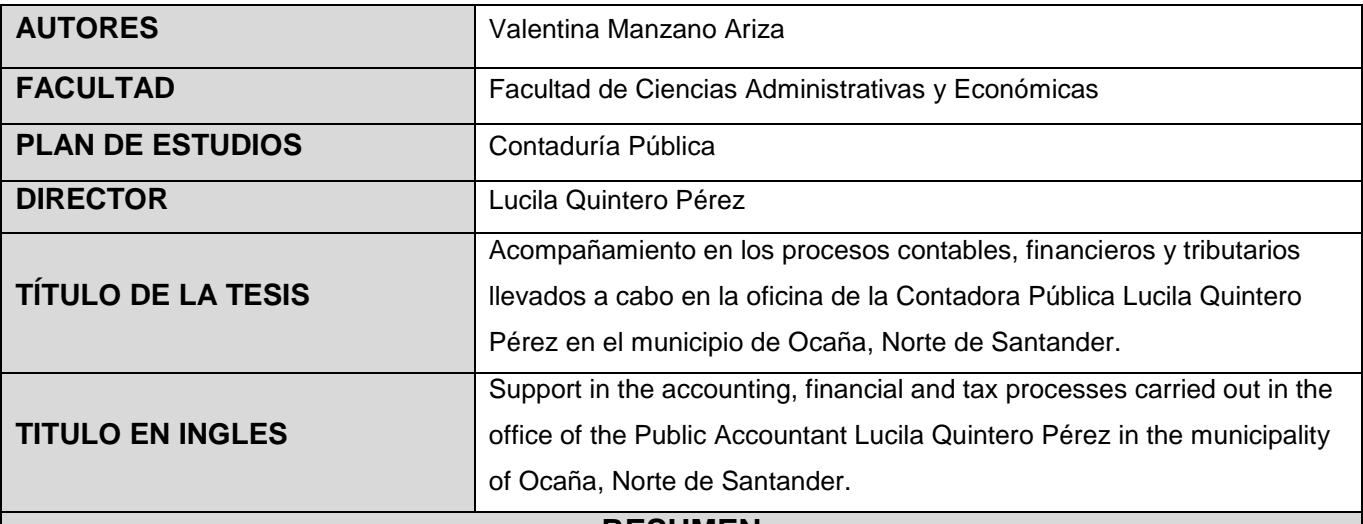

# **RESUMEN**

**(70 palabras)**

Durante el desarrollo de la pasantía en la oficina de la contadora pública Lucila Quintero Pérez, principalmente se diagnosticó la información contable, financiera y tributaria de los clientes; posteriormente se dio cumplimiento en la presentación de impuestos y documentos legales exigidos y finalmente se realizó una matriz de cargos, reestructuración del organigrama, un cuadro de cargos con sus funciones y/o responsabilidades y el mapa de procesos con plan de mejoramiento.

# **RESUMEN EN INGLES**

During the internship in the office of the public accountant Lucila Quintero Pérez, mainly the accounting, financial and tax information of clients was diagnosed; Subsequently, compliance was given in the presentation of taxes and legal documents required and finally a matrix of positions was made, organizational chart restructuring, a table of positions with their functions and/or responsibilities and the map of processes with improvement plan.

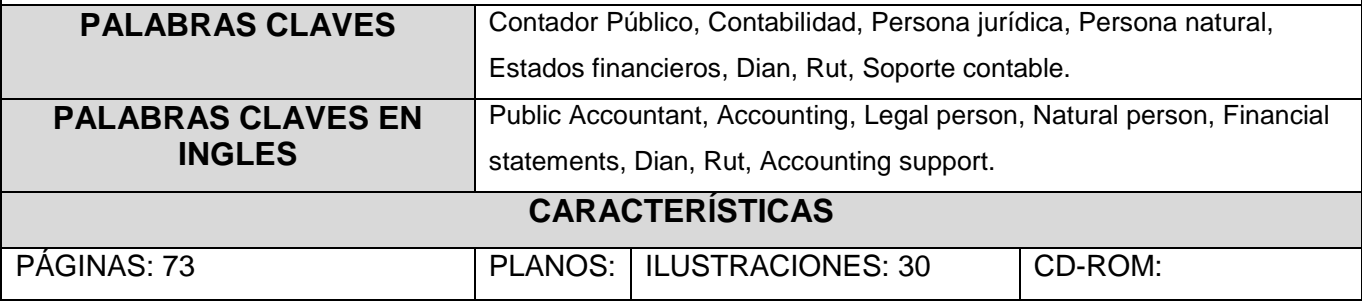

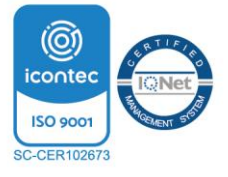

**Acompañamiento en los procesos contables, financieros y tributarios llevados a cabo en la oficina de la Contadora Pública Lucila Quintero Pérez en el municipio de Ocaña,** 

**Norte de Santander**

**Valentina Manzano Ariza**

**Facultad de Ciencias Administrativas y Económicas, Universidad Francisco de Paula** 

**Santander Ocaña**

**Contaduría Pública**

**Mag. Lucila Quintero Pérez**

**20 Octubre de 2022**

## **Dedicatoria**

A Dios, por ser mi guía y permitirme culminar este gran sueño y alcanzar una de mis metas.

A mi familia, por todo el apoyo incondicional, por el esfuerzo, sacrificio y buenos consejos.

A mi madre, razón de mi existencia y superación, por su sacrificio y esfuerzo para enseñarme a ser mejor cada dia.

# **Agradecimientos**

La estudiante Valentina Manzano Ariza, expresa los agradecimientos a la directora de la pasantía, Profesional Lucila Quintero Pérez, por su invaluable apoyo durante el proceso, al igual que a los docentes y administrativos de la Universidad Francisco de Paula Santander Ocaña.

Agradezco a la Universidad Francisco de Paula Santander Ocaña por su soporte en el desarrollo de mi formación.

# **Índice**

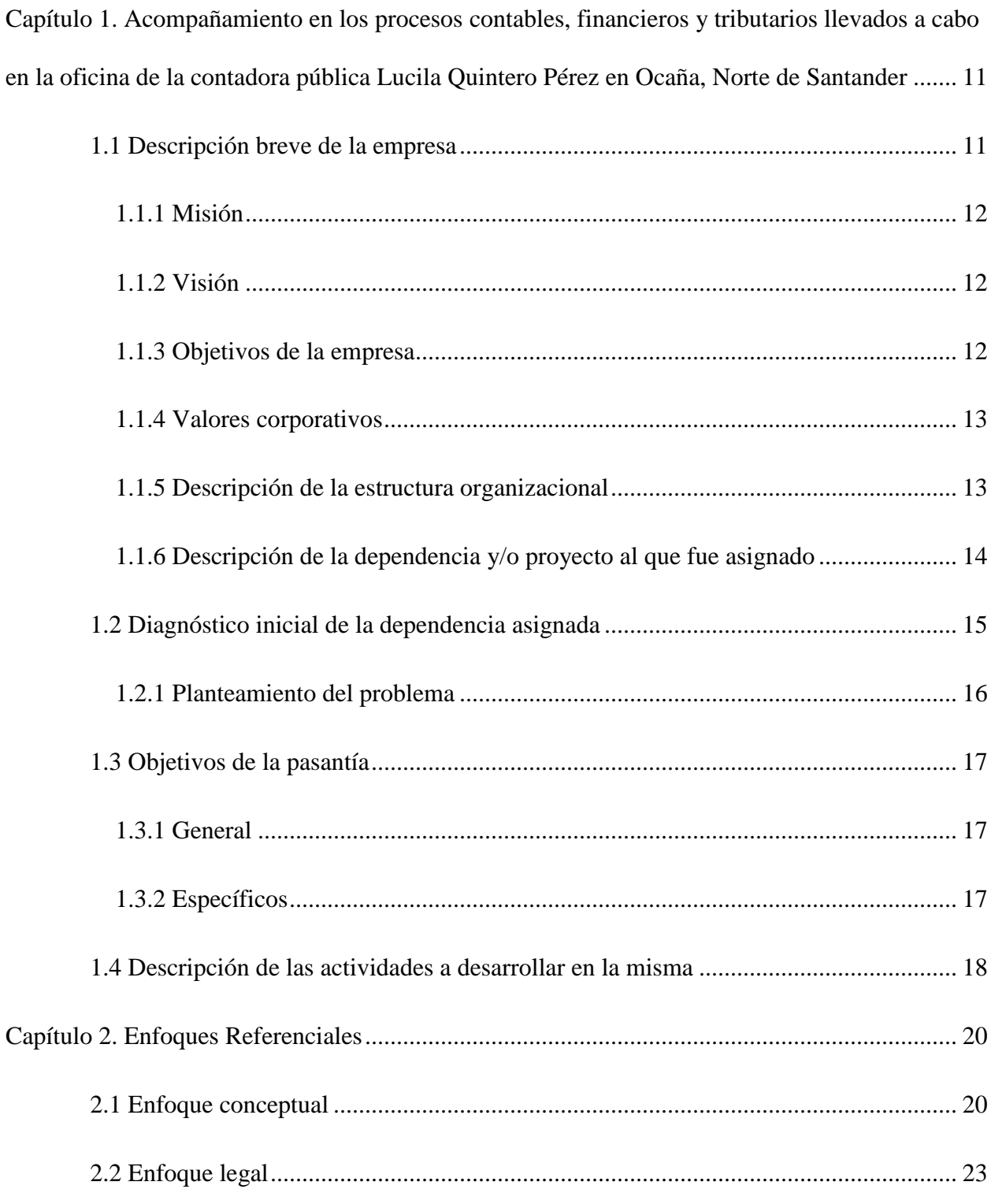

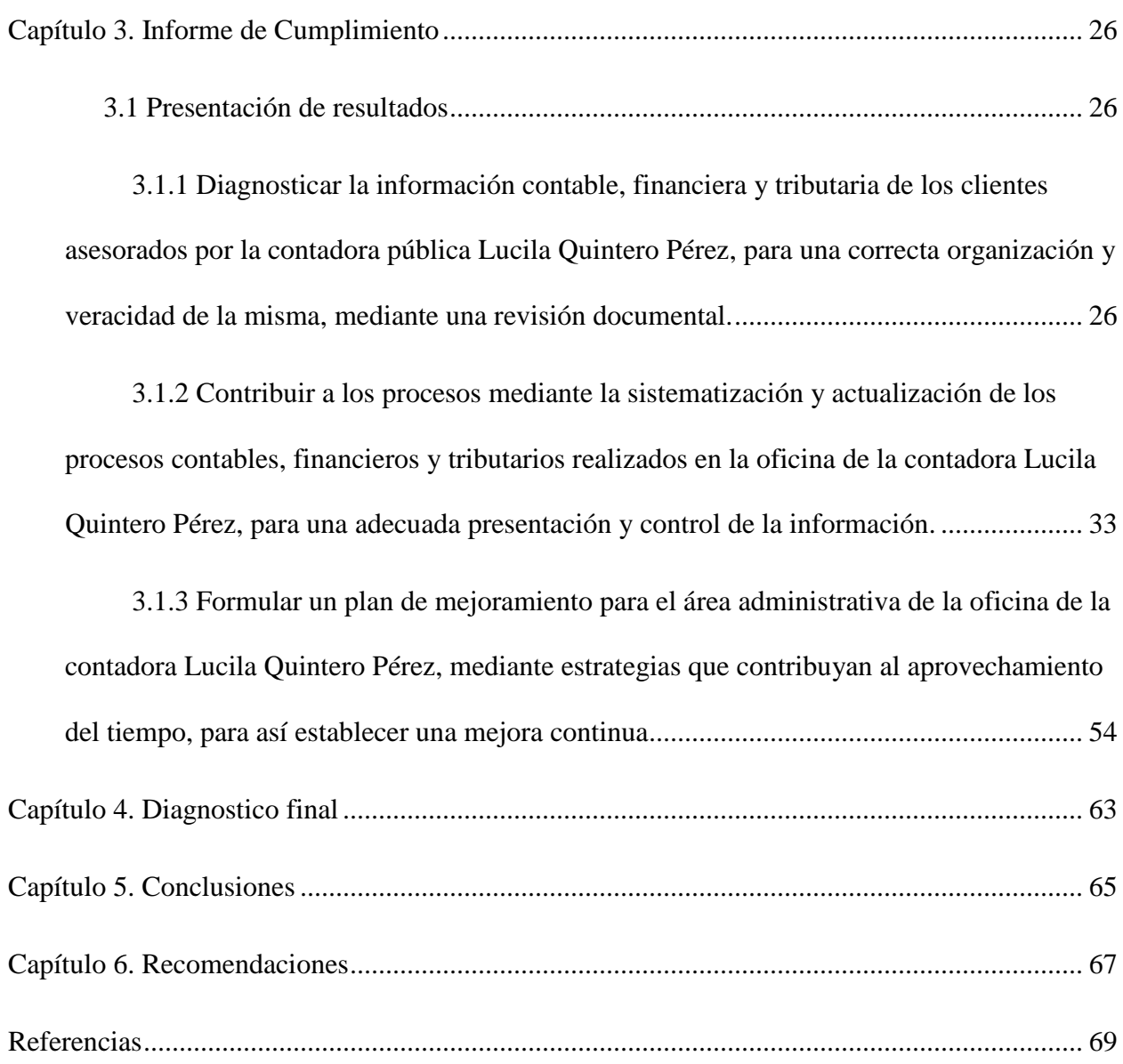

# **Lista de tablas**

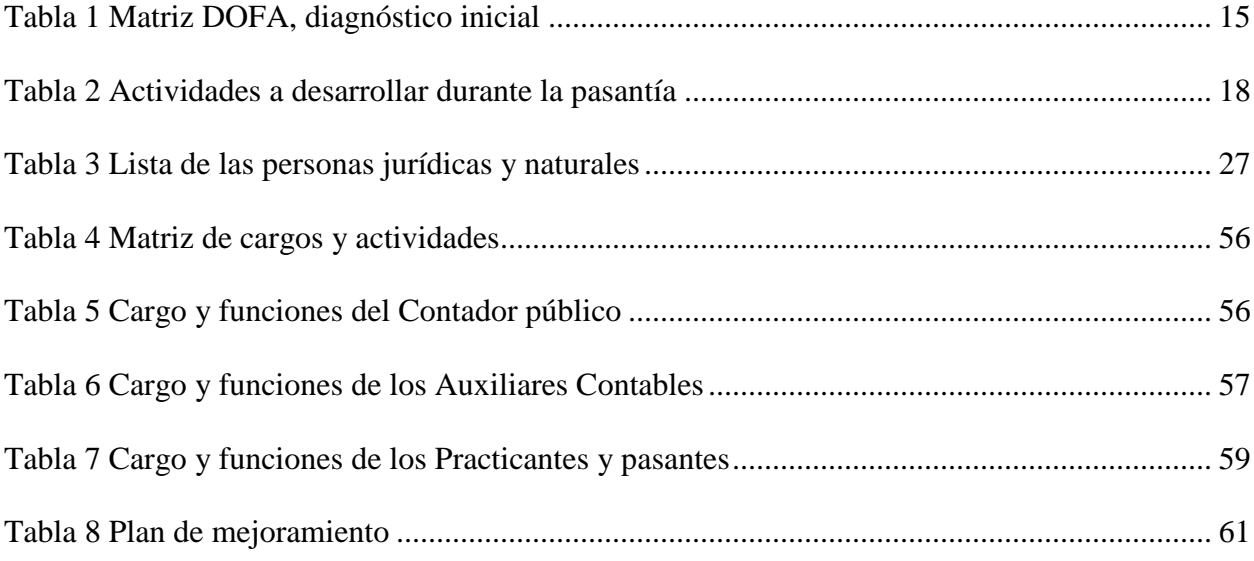

# **Lista de figuras**

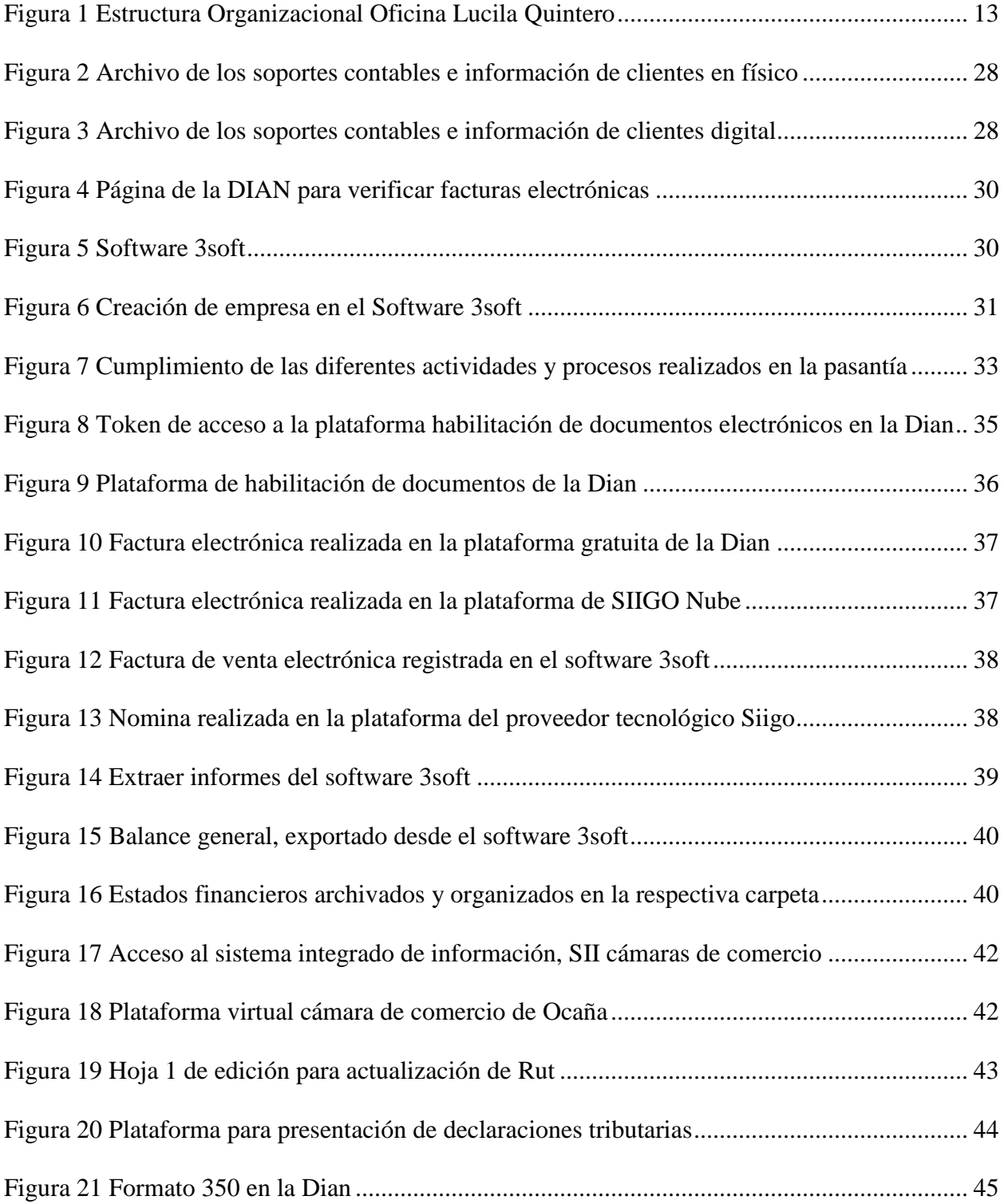

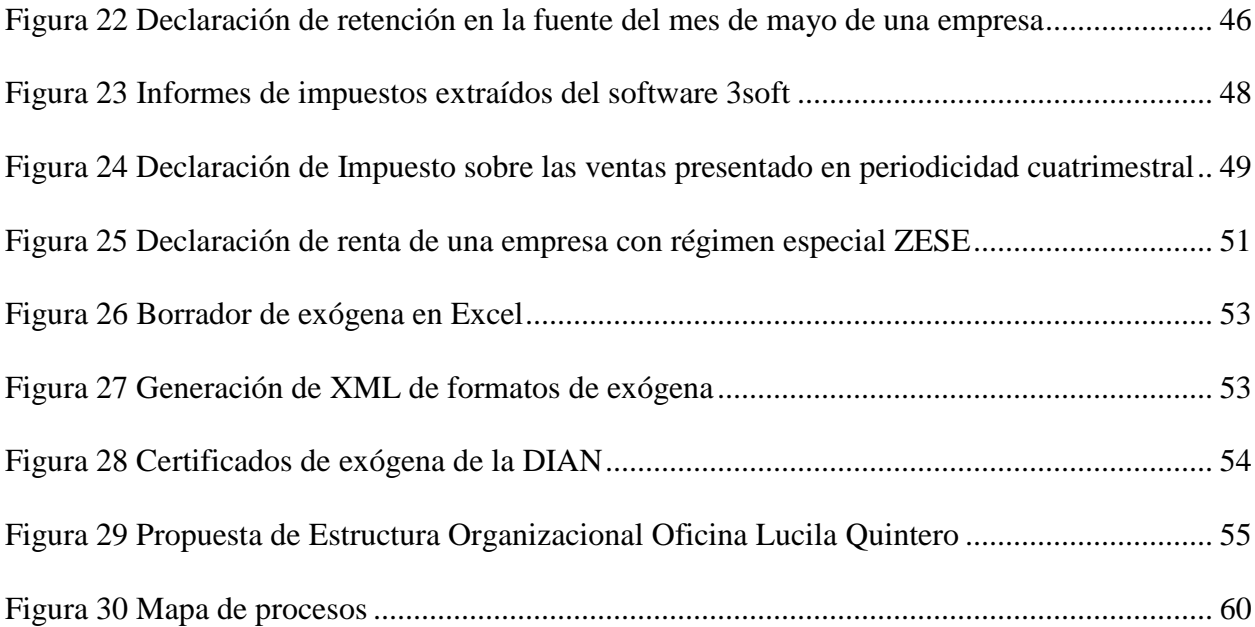

#### **Resumen**

Con la elaboración de este trabajo se halló la influencia que presenta el desarrollo de la pasantía profesional; esta es una modalidad de grado y de cierta manera de estricto cumplimiento para la terminación del pregrado de programas académicos como Contaduría Pública. Las oficinas de algunos profesionales y comerciantes ofrecen a los estudiantes de la universidad Francisco de Paula Santander Ocaña la oportunidad de estar en su espacio laboral, y de esta manera apoyar los procesos contables, tributarios y financieros.

El principal objetivo durante el desarrollo de ésta pasantía en la oficina de la contadora publica Lucila Quintero Pérez, es el acompañamiento en todos los procesos que se llevan a cabo en ella, esto ayuda a que los estudiantes se preparen para la vida laboral; la universidad brinda un espacio con convenios con diferentes personas jurídicas y naturales para poner en práctica los conocimientos adquiridos en todo el programa académico, esto con el objetivo de desarrollar nuevas habilidades, destrezas y sobre todo adquirir conocimientos para el futuro profesional.

A partir del acompañamiento en los procesos contables, tributarios y financieros que se realizaron en la oficina; se ejecutaron algunas actividades diarias que son: constante actualizaciones en el software contable (3SOFT), presentaciones de declaraciones tributarias, realización de nóminas electrónicas, facturas de venta electrónicas, realización de estados financieros con sus respectivas notas contables, entre otras; con ellos se busca fortalecer el conocimiento ya adquirido y ayudar en la mejora de los procedimientos para que sean más efectivos y eficientes.

#### **Introducción**

Este informe es el resultado final de la realización de la pasantía como modalidad de grado en el primer semestre del año 2022, la cual fue ejecutada en la oficina de la contadora pública Lucila Quintero Pérez, cuya actividad son las asesorías contables, financieras y tributarias.

Es de real importancia que el pasante aplique todo lo aprendido en la trayectoria de su carrera, el acompañamiento por parte de su jefe inmediato y la aplicación de sus experiencias hacia el mismo, hace parte del aprendizaje y acercamiento al mundo laboral. La Universidad Francisco de Paula Santander Ocaña se distingue por brindar alta calidad y excelencia en la enseñanza, razón por la cual ha adoptado la pasantía como modalidad de grado para para que los estudiantes muestren sus habilidades y conozcan sus fortalezas y su capacidad.

Este trabajo describe de manera específica y detallada el proceso de transición del desempeño y realización del plan de trabajo de la pasantía en la oficina de la contadora publica Lucila Quintero Pérez en Ocaña, Norte de Santander, el cual inicia con un análisis de la información de los clientes, luego la realización de los procesos contables y tributarios y termina con una propuesta de mejora para la oficina, en todo momento la pasante tuvo un crecimiento tanto personal como profesional, adquirió responsabilidad y compromiso, y aprendió a recibir orientación de la jefe inmediata, para culminar su labor de manera más efectiva.

# <span id="page-11-0"></span>**Capítulo 1. Acompañamiento en los procesos contables, financieros y tributarios llevados a cabo en la oficina de la contadora pública Lucila Quintero Pérez en Ocaña, Norte de Santander**

#### <span id="page-11-1"></span>**1.1 Descripción breve de la empresa**

En el municipio de Ocaña ubicado en el departamento de Norte de Santander, en la calle 10 N° 14 – 01 local 305, tercer piso del Centro Comercial Andalucía, se encuentra ubicada la oficina de la contadora publica Lucila Quintero Pérez, en la cual se ofrece el servicio de asesorías contables y tributarias tanto para personas naturales como jurídicas, la realización y presentación de declaraciones tributarias, conciliaciones fiscales, información exógena, afiliaciones a seguridad social, y además realizar certificados de ingresos y actividades de revisoría fiscal.

El contador público Lucila Quintero Pérez ejerce su actividad en calidad de persona natural, en su oficina propia y obtiene recursos de financiación de créditos bancarios y suple estos a través de los ingresos percibidos por el ejercicio de su actividad.

La oficina de la contadora ha logrado a lo largo del tiempo consolidarse y lograr reconocimiento a nivel local, departamental y nacional gracias al cumplimiento y eficiencia en el desarrollo de los servicios brindados.

<span id="page-12-0"></span>Soluciones a las necesidades de nuestros clientes en las prácticas contables financieras y tributarias, basados en la calidad de nuestro servicio y apoyados con el talento humano.

## <span id="page-12-1"></span>*1.1.2 Visión*

Para el año 2023 ser reconocida como la prestadora de servicios contables financieros y tributarios más sobresalientes en la región de Ocaña a través de la calidad de nuestros servicios y la capacidad del talento humano.

### <span id="page-12-2"></span>*1.1.3 Objetivos de la empresa*

Realizar con responsabilidad y honestidad los trabajos encargados por los contribuyentes que recurren a la oficina, con el fin de cumplir con sus obligaciones tributarias ante las entidades competentes.

Cumplir adecuadamente con la presentación de las diferentes declaraciones tributarias de los clientes de la oficina, teniendo en cuenta las fechas estipuladas por la ley para su respectiva presentación y pago.

Asesorar correcta y pertinentemente a cada uno de los contribuyentes para que cumplan con sus obligaciones tributarias ante la ley, para que de esta manera puedan evitar inconvenientes con estas entidades y posibles sanciones.

#### <span id="page-13-0"></span>*1.1.4 Valores corporativos*

Honestidad, Compromiso, Respeto, Confidencialidad, Ética profesional, Honradez,

Integridad, Responsabilidad, Objetividad, y Colaboración

## <span id="page-13-1"></span>*1.1.5 Descripción de la estructura organizacional*

La oficina de asesorías contables y tributarias de la contadora Lucila Quintero Pérez, está estructurada según el organigrama de funcionamiento que se presenta a continuación:

### <span id="page-13-2"></span>**Figura 1**

*Estructura Organizacional Oficina Lucila Quintero*

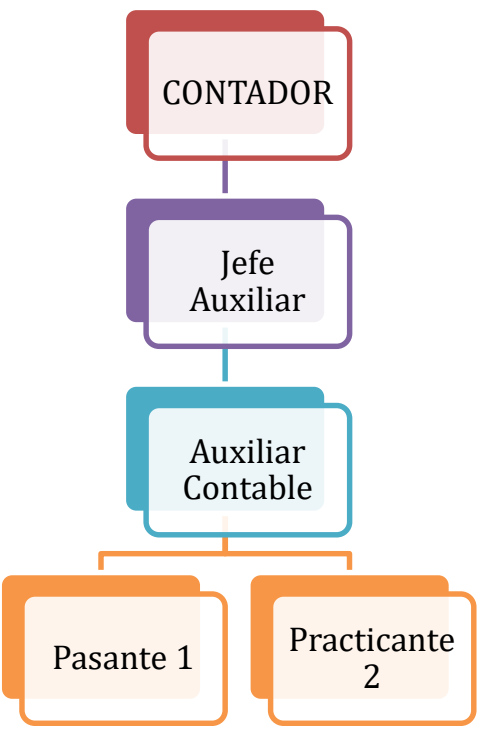

*Nota.* La imagen muestra la representación gráfica de la estructura de la oficina de la Contadora Lucila Quintero Pérez, del I semestre de 2022. (Oficina Lucila Quintero, 2022)

La Contadora pública Lucila Quintero Pérez, es la responsable de la dirección de la firma, además es la delegada de realizar a los clientes las respectivas asesorías, organiza, coordina, dirige y evalúa el cumplimiento de las diferentes actividades contables, financieras y tributarias realizadas por los auxiliares contables y los estudiantes de la Universidad Francisco de Paula Santander Ocaña que cada semestre tienen la oportunidad de desarrollar su práctica empresarial y/o pasantías como modalidad de grado.

Por su parte la auxiliar contable jefe es la encargada de dirigir y orientar las actividades a realizar cuando la Contadora está ausente de la oficina.

#### <span id="page-14-0"></span>*1.1.6 Descripción de la dependencia y/o proyecto al que fue asignado*

La pasantía se desarrollará en el área contable, financiera y tributaria, siendo el área de mayor importancia y movimiento en la oficina de la Contadora Pública Lucila Quintero Pérez, es donde se realizan cada una de las actividades que se requieren para dar cumplimiento a las obligaciones con cada empresa (persona natural o persona jurídica) y cliente.

Entre los servicios prestados se encuentran todos los relacionados con el área contable, financiera y tributaria tanto para personas naturales como jurídicas; tales como: asesorías, servicio de contabilidad en general, preparación de nómina, inscripción y actualización de RUT, matricula mercantil, proponentes, preparación de declaraciones de Retención en la fuente, IVA, renta y complementarios, Industria y comercio, exógenas, facturación electrónica nomina

electrónica y demás. Cuyo objetivo es acompañar y ejecutar los procesos contables, financieros y

tributarios llevados a cabo en la oficina de la contadora.

## <span id="page-15-0"></span>**1.2 Diagnóstico inicial de la dependencia asignada**

## <span id="page-15-1"></span>**Tabla 1**

## *Matriz DOFA, diagnóstico inicial*

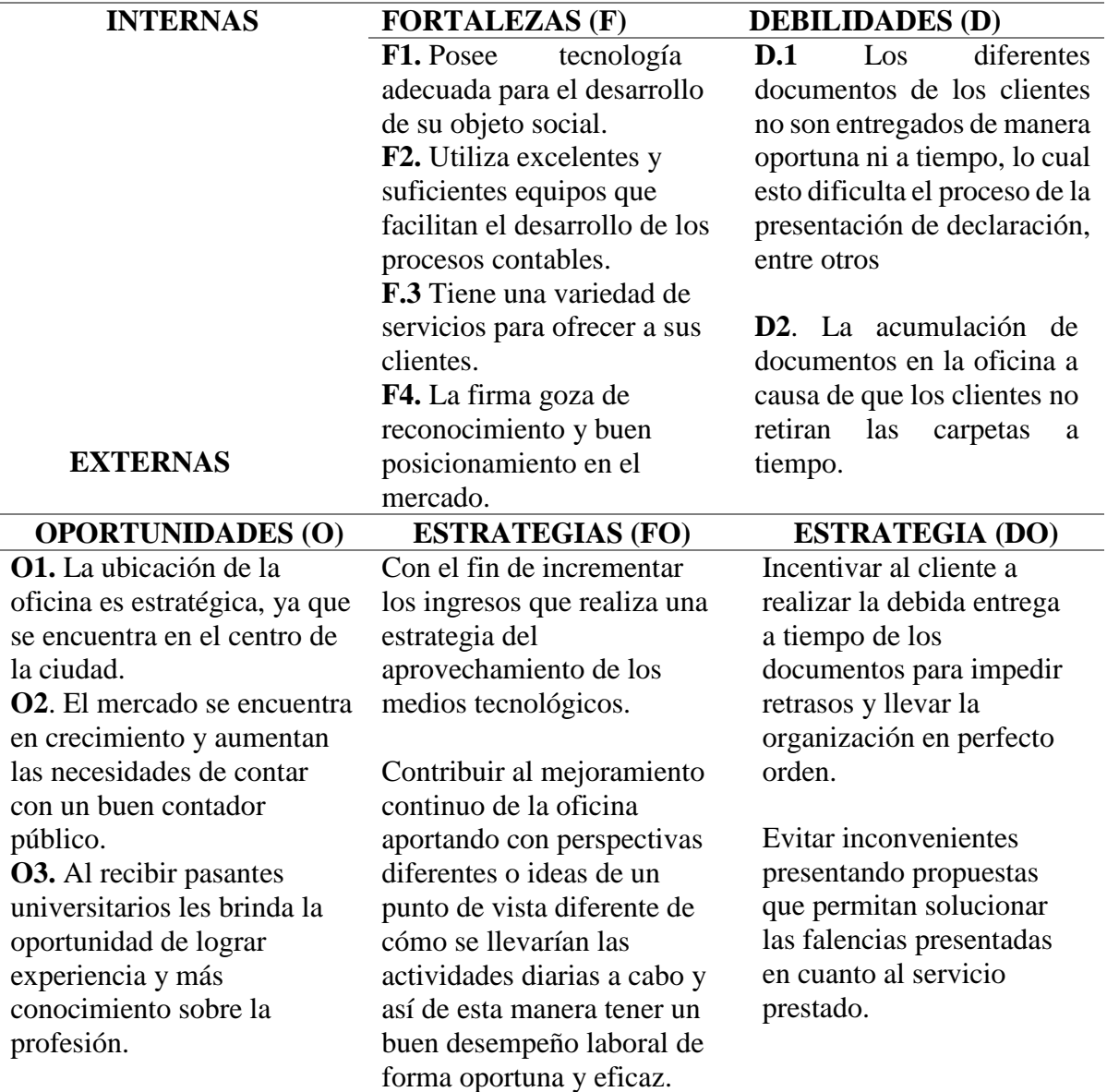

**O4.** Generación de nuevos empleos y nuevas empresas.

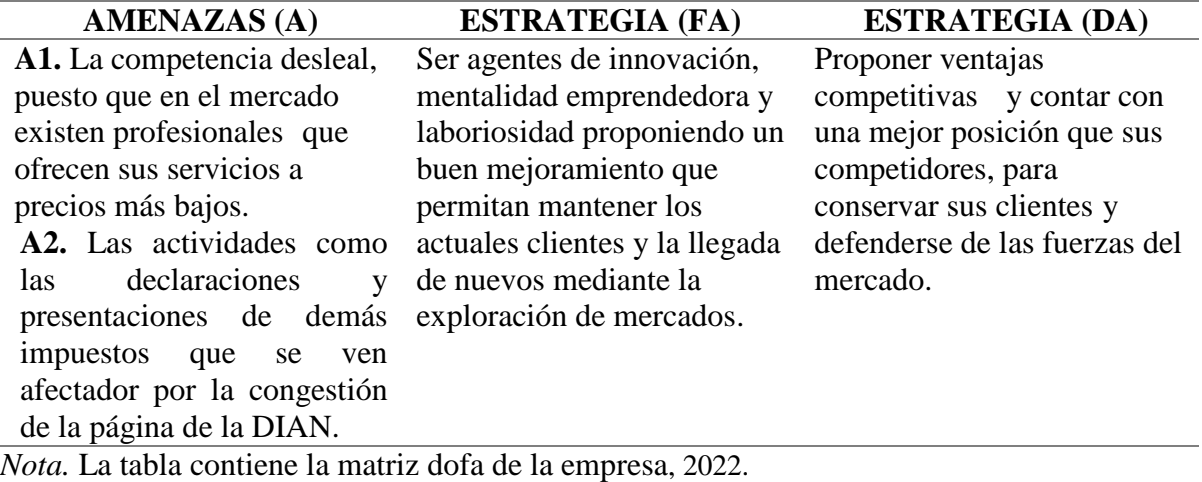

## <span id="page-16-0"></span>*1.2.1 Planteamiento del problema*

La contadora Lucila Quintero Pérez a través de su esfuerzo, dedicación, experiencia y compromiso ha logrado posicionarse en el mercado como un referente y ejemplo a seguir, gracias a esto mantiene y atrae nuevos clientes de la región y de otras ciudades del país, que recurren a sus servicios y asesorías. Por lo tanto han aumentado los clientes y esto ha generado una mayor demanda de trabajo y compromisos laborales.

En la oficina de la contadora es necesario contar con la ayuda de personal capacitado, idóneo y comprometido con el fin de satisfacer las necesidades de los clientes. De esta manera agilizar los procesos de registro de las transacciones para el cumplimiento de las obligaciones; hacia el marco legal vigente. Es por ello que se brinda la oportunidad y confianza para que pasantes puedan desempeñarse en estas labores, agilizando y apoyando los diferentes procesos requeridos, para así de esta manera cumplir a tiempo con el cronograma de actividades dispuestas a realizar durante el año fiscal.

De acuerdo con lo anterior, el principal aporte es acompañar y ejecutar procesos contables, financieros y tributarios llevados a cabo en la oficina de la contadora Lucila Quintero Pérez en Ocaña, Norte de Santander; además de otras actividades delegadas por el jefe inmediato.

#### <span id="page-17-0"></span>**1.3 Objetivos de la pasantía**

#### <span id="page-17-1"></span>*1.3.1 General*

Analizar los procesos contables, financieros y tributarios elaborados en la oficina de la contadora Lucila Quintero Pérez en Ocaña, Norte de Santander, para el correcto cumplimiento de todos los procesos y obligaciones del año fiscal.

### <span id="page-17-2"></span>*1.3.2 Específicos*

Diagnosticar la información contable, financiera y tributaria de los clientes asesorados por la contadora pública Lucila Quintero Pérez, para una correcta organización y veracidad de la misma, mediante una revisión documental.

Contribuir a los procesos mediante la sistematización y actualización de los procesos contables, financieros y tributarios realizados en la oficina de la contadora Lucila Quintero Pérez, para una adecuada presentación y control de la información.

Formular un plan de mejoramiento para el área administrativa de la oficina de la

contadora Lucila Quintero Pérez, mediante estrategias que contribuyan al aprovechamiento del

tiempo, para así establecer una mejora continua.

## <span id="page-18-0"></span>**1.4 Descripción de las actividades a desarrollar en la misma**

#### <span id="page-18-1"></span>**Tabla 2**

### *Actividades a desarrollar durante la pasantía*

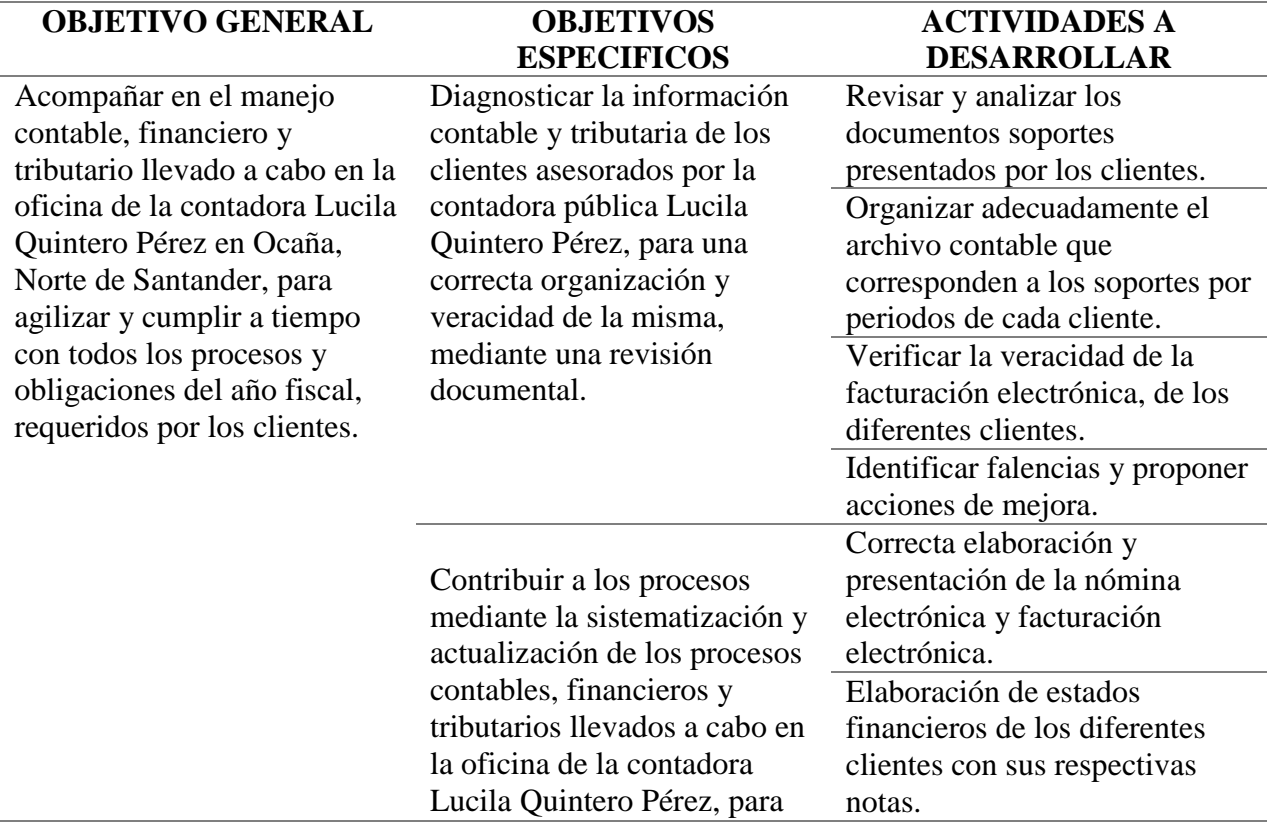

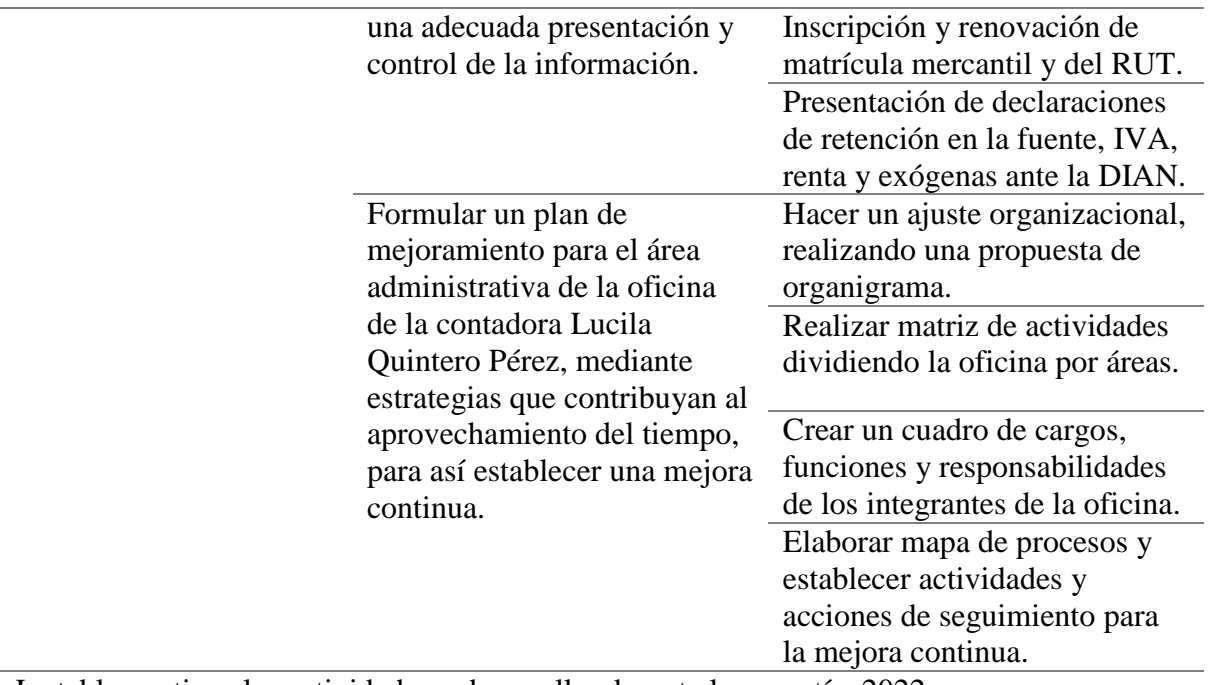

*Nota.* La tabla contiene las actividades a desarrollar durante la pasantía. 2022.

## **Capítulo 2. Enfoques Referenciales**

#### <span id="page-20-1"></span><span id="page-20-0"></span>**2.1 Enfoque conceptual**

En el transcurso del trabajo de grado de modalidad pasantía, se basó en los siguientes conceptos, palabra y/o terminologías relevantes utilizadas.

**Contador público.** Según la ley 43 de 1990 en el artículo primero. Se entiende por Contador Público la persona natural que, mediante la inscripción que acredite su competencia profesional en los términos de la presente Ley, está facultada para dar fe pública de hechos propios del ámbito de su profesión, dictaminar sobre estados financieros, y realizar las demás actividades relacionadas con la ciencia contable en general. La relación de dependencia laboral inhabilita al Contador para dar fe pública sobre actos que interesen a su empleador. Esta inhabilidad no se aplica a los revisores fiscales, ni a los Contadores Públicos que presten sus servicios a sociedades que no estén obligadas, por la ley o por estatutos, a tener revisor fiscal (Congreso de la República,, 1990)

**Contabilidad.** "La contabilidad es una técnica que se utiliza para el registro de las operaciones que afectan económicamente a una entidad y que produce sistemática y estructuradamente información financiera. Las operaciones que afectan económicamente a una entidad incluyen las transacciones, transformaciones internas y otros eventos" (Vite, 2017)

**Persona jurídica.** Se llama persona jurídica una persona ficticia, "capaz de ejercer derechos y contraer obligaciones civiles, y de ser representada judicial y extrajudicialmente". (Briones, 2020)

**Persona natural.** "Es todo individuo de la especie humana, cualquiera que sea su raza, sexo, estirpe o condición" (Cámara de Comercio de Bogotá, 2018)

**Estados financieros.** "Los estados financieros, también denominados cuentas anuales, informes financieros o estados contables, son el reflejo de la contabilidad de una empresa y muestran la estructura económica de ésta. En los estados financieros se plasman las actividades económicas que se realizan en la empresa durante un determinado período" (Sevilla, 2015)

**Dian.** "La Dirección de Impuestos y Aduanas Nacionales (DIAN), entidad adscrita al Ministerio de Hacienda y Crédito Público, se constituyó como Unidad Administrativa Especial, mediante Decreto 2117 de 1992, cuando el 1º de junio del año 1993 se fusionó la Dirección de Impuestos Nacionales (DIN) con la Dirección de Aduanas Nacionales (DAN)" (DIAN, 2022)

**RUT.** "La Inscripción en el Registro Único Tributario (RUT), es el proceso por el cual las personas naturales, jurídicas y demás sujetos de obligaciones administradas por la DIAN, obligados a inscribirse, se incorporan en el RUT con el cumplimiento de las condiciones y requisitos establecidos en el Capítulo 2, Título 1, Parte 6 del Libro 1 del Decreto 1625 de 2016" (DIAN, 2020)

**Declaración de renta.** "Es un documento en el que se consignan los ingresos, los egresos y las inversiones. Se presenta ante la Dirección de Impuestos y Aduanas Nacionales (DIAN) y es utilizado por el Estado para calcular si el contribuyente deberá pagar impuestos y a cuánto ascenderían sus obligaciones" (Universidad Sergio Arboleda, 2019)

**Esal. "**Las Entidades Sin Ánimo de Lucro son personas jurídicas que se constituyen por la voluntad de asociación o creación de una o más personas (naturales o jurídicas) para realizar actividades en beneficio de asociados, terceras personas o comunidad en general. Las ESALES no persiguen el reparto de utilidades entre sus miembros" (Cámara de Comercio de Bogotá, 2019)

**Exógena.** "La información exógena se refiere al reporte que como persona natural o jurídica debe radicar por medio de la plataforma digital de la Dian, en el que debe registrar las cifras consignada en sus declaraciones tributarias por tercero, es decir, informar sus relaciones fiscales y comerciales con terceros" (Beltran, 2019)

**Facturación electrónica.** "Es la evolución de la factura tradicional, para efectos legales tiene la misma validez que el papel, sin embargo, se genera, valida, expide, recibe, rechaza y conserva electrónicamente, lo que representa mayores ventajas. Tributariamente es un soporte de transacciones de venta de bienes y/o servicios" (DIAN, 2020)

**Nomina electrónica. "**La nómina electrónica o "Documento Soporte de Pago de nómina electrónica" es un documento digital en formato .XML que contiene información acerca de la nómina que un empleador les paga a sus empleados. Este archivo debe ser remitido a la DIAN para dar soporte del proceso de pago de la nómina, reflejando los pagos devengados, deducciones por parafiscales y el neto a pagar" (Alegra, 2021)

**Seguridad social.** "La seguridad social es el conjunto armónico de entidades públicas y privadas, normas y procedimientos y está conformado por los regímenes generales establecidos para pensiones, salud, riesgos laborales, subsidio familiar y los servicios sociales complementarios que se definen en la ley. Este es un sistema que cubre eventualidades" (Ministerio de trabajo, 2020)

**Soporte contable.** "Los soportes contables son documentos que sirven como herramienta para registrar las operaciones comerciales de una empresa. Estos se deben anexar a los comprobantes de contabilidad con el  $\Box$ n de facilitar su verificación" (Vásquez Rodríguez, 2019)

**Cámara de comercio. "**Las Cámaras de Comercio, son personas jurídicas sin ánimo de lucro, de carácter corporativo y gremial, sujetas en la ejecución de todos sus actos de administración, gestión y contratación al derecho privado, las cuales tienen como fines defender y estimular los intereses generales del empresariado en Colombia, y llevar los registros mercantiles" (Confecámaras, 2016)

#### <span id="page-23-0"></span>**2.2 Enfoque legal**

A continuación, se presenta la normativa relacionada por ejes temáticos y que es aplicable para este trabajo de grado bajo la modalidad de pasantía:

**Ley 43 de diciembre 13 de 1990**. "Por la cual se reglamenta la profesión de contador público y se dictan otras disposiciones". (CORTE CONSTITUCIONAL, 1990)

**Ley 1314 de 2009.** "Por la cual se regulan los principios y normas de contabilidad e información financiera y de aseguramiento de información aceptados en Colombia, se señalan las autoridades competentes, el procedimiento para su expedición y se determinan las entidades responsables de vigilar su cumplimiento." (CONGRESO DE LA REPUBLICA, 2009)

**Artículo 555-2 del Estatuto tributario.** Por medio del cual se establece el Registro Único Tributario - RUT.

**Resolución 000028 de 2022.** "Por la cual se modifica el artículo 1 de la resolución 00151 de 2021 y se establece un plazo especial para la generación y transmisión del documento soporte de pago de nómina electrónica para empleadores no obligados a expedir factura electrónica de venta." (Direccion de impuestos y aduanas Nacionales, 2022)

**Resolución 00063 de 2021.** "Por la cual se modifican el artículo 1 de la Resolución 000037 del 05 de mayo de 2021, el numeral 1 del artículo 6 de la Resolución 000013 del 11 de febrero de 2021, modificado por el artículo 3 de la Resolución 000037 del 05 de mayo de 2021". (DIAN, 2021)

**Resolución 000012 de 2021.** "Por la cual se modifican y adicionan unos artículos a la Resolución 000042 de 05 de mayo de 2020 y se establecen otras disposiciones" (DIAN, 2021)

**Resolución 000013 de 2021.** "Por la cual se implementa y desarrolla en el sistema de facturación electrónica la funcionalidad del documento soporte de pago de nómina electrónica y se adopta el anexo técnico para este documento". (DIAN, 2021)

**Resolución 000015 de 2021.** "Por la cual se desarrolla el registro de la factura electrónica de venta como título valor y se expide el anexo técnico de registro de la factura electrónica de venta como título valor" (DIAN, 2021)

**Resolución 042 de 2020.** "Por la cual se desarrollan los sistemas de facturación, los proveedores tecnológicos, el registro de la factura electrónica de venta como título valor, se expide el anexo técnico de factura electrónica de venta y se dictan otras disposiciones en materia de sistemas de facturación". (Direccion de impuestos y aduanas Nacionales, 2020)

**Resolución número 000098**. "Por la cual se establece el grupo de obligados a suministrar información tributaria a la Unidad Administrativa Especial Dirección de Impuestos y Aduanas Nacionales - DIAN, por el año gravable 2021, se señala el contenido, características técnicas para la presentación y se fijan los plazos para la entrega". (Direccion de impuestos y aduanas Nacionales, 2020)

**Decreto 624 de 1989.** "Por el cual se expide el Estatuto Tributario de los Impuestos Administrados por la Dirección General de Impuestos Nacionales" (EL PRESIDENTE DE LA REPUBLICA DE COLOMBIA, 1989)

#### **Capítulo 3. Informe de Cumplimiento**

#### <span id="page-26-1"></span><span id="page-26-0"></span>**3.1 Presentación de resultados**

<span id="page-26-2"></span>*3.1.1 Diagnosticar la información contable, financiera y tributaria de los clientes asesorados por la contadora pública Lucila Quintero Pérez, para una correcta organización y veracidad de la misma, mediante una revisión documental.*

**Revisar y analizar los documentos soportes presentados por los clientes.** En la tabla 3 se muestra la lista de las personas jurídicas y naturales de las cuales se revisaron; esto con el ánimo de conocer y determinar la situación actual y real de la oficina de la Contadora Pública Lucila Quintero Pérez, la cual se realizó mediante una revisión documental, evidenciada mediante la observación de cada una de las áreas que conforman la organización.

Esta revisión se hizo con mucha paciencia para poder disminuir el margen de error en el proceso, la contadora permitió la manipulación de la información recalcando sobre el manejo de la información de los clientes además se recomienda la discreción y prudencia frente a la misma teniendo en cuenta la ética del contador, ya que la información no debe ser revelada a un tercero.

Se confirmó que todos los documentos soportes son conservados y custodiados, teniendo en cuenta los años que deben ser guardados bajo los criterios normativos, la información de cada cliente se analizó de la manera correcta para que así pueda ser integra y fiable al momento de ser utilizada, así mismo la contadora posee un disco extraíble para realizar copias de seguridad periódicas a la información.

## <span id="page-27-0"></span>**Tabla 3**

*Lista de las personas jurídicas y naturales*

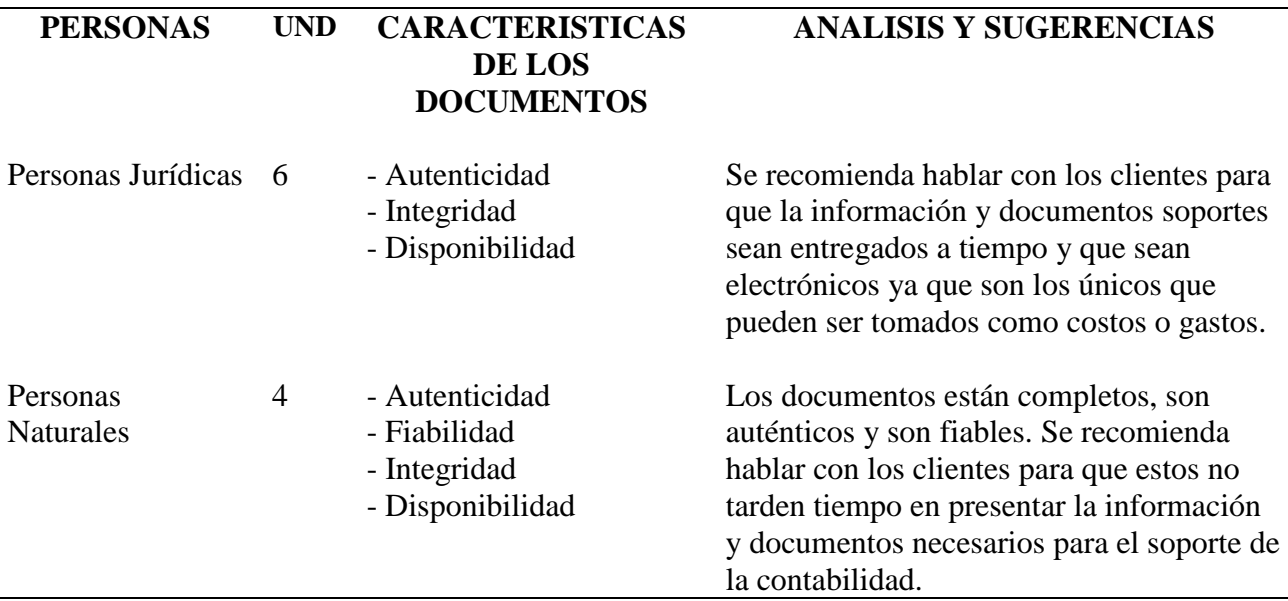

*Nota.* La tabla contiene la lista de personas jurídicas y naturales

## **Organizar adecuadamente el archivo contable que corresponden a los soportes por**

**periodos de cada cliente.** Una vez revisado y analizado todos los soportes contables de los clientes se organizan en archivos físicos y digitales dependiendo el tipo de información manejada y suministrada por ellos. Esto con el fin de tener en orden todos los documentos y poder acceder a ellos de forma rápida precisa cuando se requiera. Adicionalmente, se realizan copias de seguridad periódicamente, en un disco externo, con el fin de evitar pérdida de la información.

# <span id="page-28-0"></span>**Figura 2**

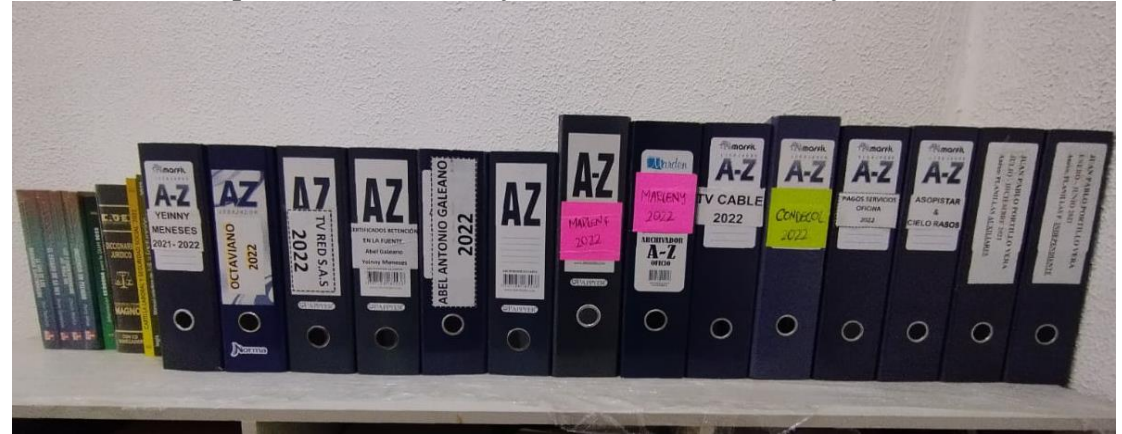

*Archivo de los soportes contables e información de clientes en físico*

*Nota.* La figura muestra los archivo de los soportes contables e información de clientes en físico

# <span id="page-28-1"></span>**Figura 3**

*Archivo de los soportes contables e información de clientes digital* XTO

| datocompartido > UNIDADRED > AÑO 2022 > TOSTADORA DE CAFE SAN CALIXTO |                        |                |
|-----------------------------------------------------------------------|------------------------|----------------|
| Nombre                                                                | Fecha de modificación  | Tipo:          |
| ACTIVIDADES REALIZADAS PARA EL FON                                    | 14/07/2022 10:05 a.m.  | Carpets de arc |
| <b>AFILIACIONES</b>                                                   | 17/08/2022 2:48 p. m.  | Carpeta de arc |
| <b>CERTIFICADOS</b>                                                   | 23/08/2022 4:01 p.m.   | Carpeta de arc |
| CONTRATO CONTADORA                                                    | 10/08/2022 7:39 p.m.   | Carpeta de arc |
| CONTRATOS TRABAJADORES                                                | 11/08/2022 8:21 a.m.   | Carpets de arc |
| <b>DOCUMENTOS</b>                                                     | 15/07/2022 11:25 a.m.  | Carpeta de arc |
| ESTADOS FINANCIEROS                                                   | 28/05/2022 4:45 p. m.  | Carpeta de arc |
| <b>ESTADOS INICIALES</b>                                              | 4/06/2022 10:37 a.m.   | Carpeta de arc |
| <b>EXTRACTOS</b>                                                      | 14/07/2022 11:19 a.m.  | Carpets de arc |
| <b>FACTURAS ELECTRONICAS</b>                                          | 22/04/2022 3:14 p.m.   | Carpeta de arc |
| FONDO EMPRENDER                                                       | 28/06/2022 8:57 a. m.  | Carpeta de arc |
| GASTOS                                                                | 29/04/2022 2:24 p. m.  | Carpeta de arc |
| <b>IVA</b>                                                            | 23/08/2022 3:57 p. m.  | Carpets de arc |
| LOGO                                                                  | 23/08/2022 4:00 p.m.   | Carpeta de arc |
| NOMINA ELECTRONICA                                                    | 17/08/2022 5:15 p.m.   | Carpeta de arc |
| REPRESENTANTE LEGAL                                                   | 23/08/2022 4:01 p. m.  | Carpeta de arc |
| RESOLUCION DE FACTURACION                                             | 9/04/2022 11:42 a. m.  | Carpets de arc |
| RUT CAMPESINOS                                                        | 3/05/2022 9:23 a.m.    | Carpeta de arc |
| SEGURIDAD SOCIAL                                                      | 9/08/2022 3:54 p. m.   | Carpeta de arc |
| RUT ACTUALIZADO TOSTADORA.pdf                                         | 27/04/2022 10:45 a. m. | Chrome HTML    |
| Thumbs.db                                                             | 17/08/2022 2:38 p. m.  | Data Base File |

*Nota.* La figura muestra el archivo de los soportes contables e información de clientes digital

**Verificar la veracidad de la facturación electrónica, de los diferentes clientes.** Para verificar la veracidad de la facturación electrónica de los diferentes clientes se realiza un sondeo de las facturas electrónicas de venta realizadas y facturas electrónicas de compra recibidas y se examina la autenticidad de las mismas mediante el CUFE, el cual es el Código Único de Facturación Electrónica que permite el reconocimiento y la unicidad de las facturas electrónicas de forma inequívocamente y se puede acceder a este ingresando a la página de la Dian por medio de la pestaña temas de interés en la sección de factura electrónica y buscar documento como se evidencia en la figura 5.

Por otro lado la autenticidad de la factura también se puede verificar por el QR de la misma, una vez realizada el análisis de estos documentos se guardan en forma digital o física y se registran en el 3soft para su adecuada contabilización de cada uno de los clientes para que de esa manera se pueda acceder a ellos de forma rápida precisa cuando se requiera, de igual manera poder tener la información para las diferentes declaraciones Tributarias ante La Dirección de Impuestos y Aduanas Nacionales (DIAN) y demás entidades competentes, así como también para los diferentes trámites que cada contribuyente requiera, así como los estados financieros.

Durante el desarrollo de la pasantía, se tuvo la oportunidad de conocer el manejo del software contable denominado sistemas 3SOFT, el cual es una herramienta muy útil porque nos permite registrar cada uno de los comprobantes suministrados por los clientes de manera organizada, también nos permite conocer de forma inmediata y oportuna los informes contables como lo son los estados financieros, los libros mayores y libros auxiliares de cada periodo contable.

# <span id="page-30-0"></span>**Figura 4**

# *Página de la DIAN para verificar facturas electrónicas*

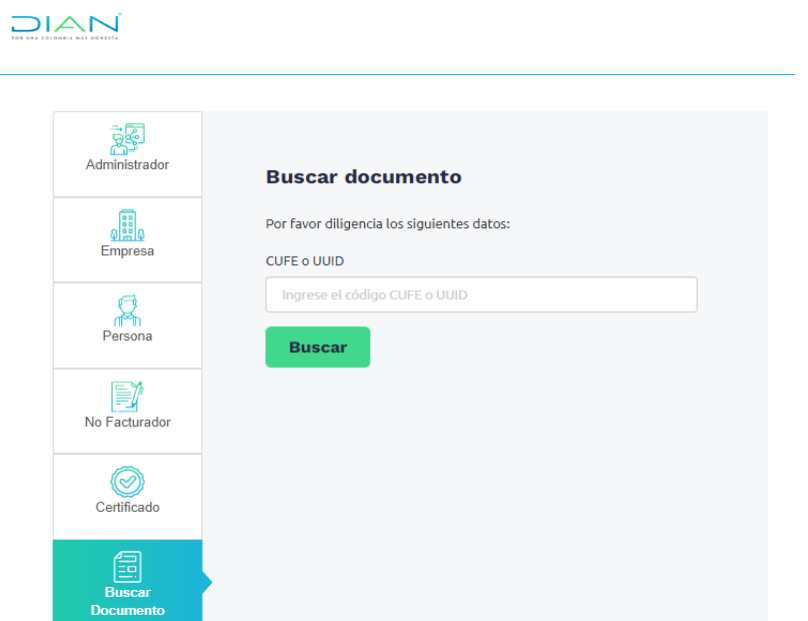

*Nota.* La figura muestra la página de la DIAN para verificar facturas electrónicas

# <span id="page-30-1"></span>**Figura 5**

# *Software 3soft*

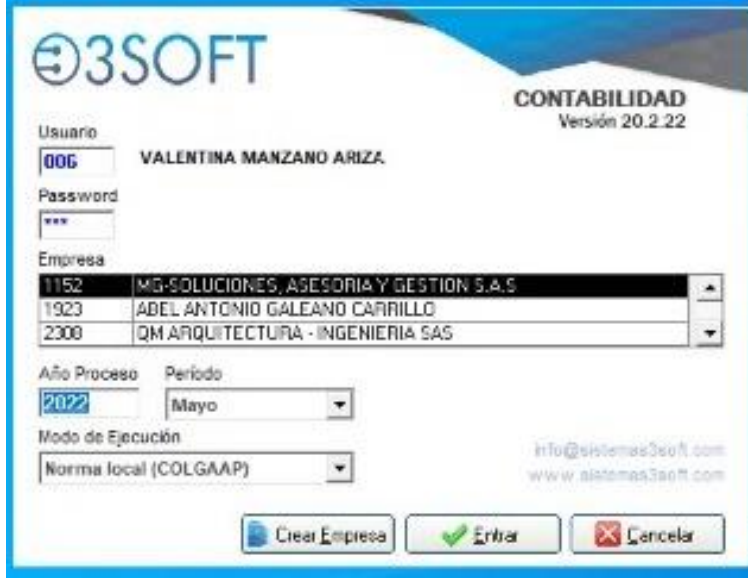

*Nota.* La figura muestra el Software 3soft

## <span id="page-31-0"></span>**Figura 6**

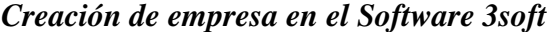

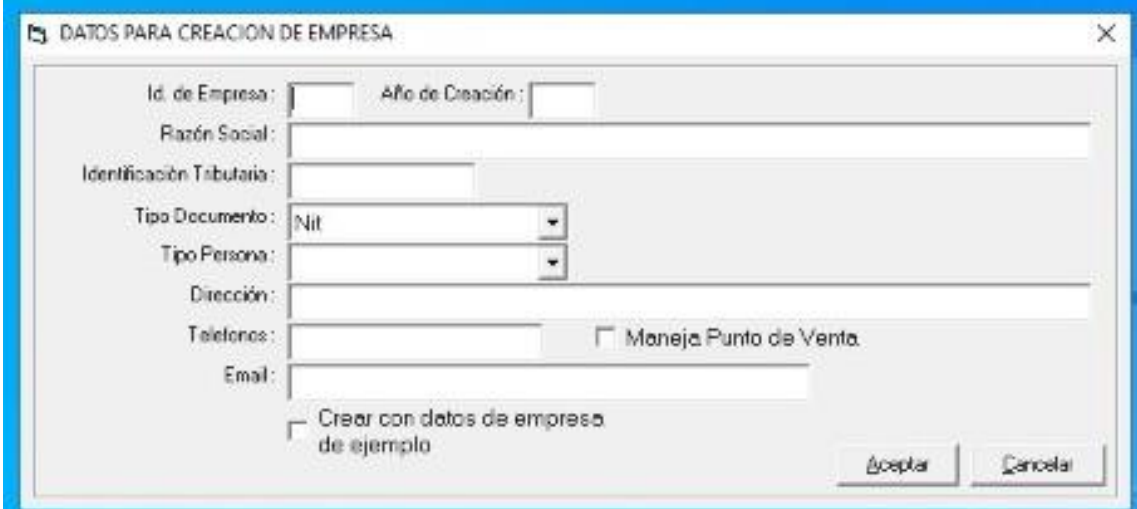

*Nota.* La figura muestra la creación de empresa en el Software 3soft

**Identificar falencias y proponer acciones de mejora.** Una vez realizado el sondeo de la organización del archivo y la verificación de la información de cómo se encuentran los clientes de la oficina de la contadora Lucila Quintero Pérez, se analiza la información con el fin de encontrar falencias y proponer acciones que garanticen una mejora.

Ejecutada la organización de los clientes se identificaron falencias para la oficina y que pueden poner riesgo su correcto funcionamiento, tales como: la falta de organización del archivo ya que sin esto la oficina no tendría una directriz y un manejo adecuado sobre la información de cada cliente.

Por otro lado los diferentes clientes no presentan oportunamente toda la información y documentos necesarios que sirven de soporte contables, aunque se les avise con anticipación, lo que genera atrasos y acumulación de trabajo en el proceso de la sistematización y

contabilización, lo que demuestra una falta de programación para la presentación de las diferentes obligaciones, además toda la responsabilidad de la oficina está recayendo sobre el jefe auxiliar con la directriz de la contadora.

En último lugar algunos de los equipos de cómputo se dejan encendidos mientras los miembros de la oficina salen al descanso de medio día, lo que pone en riesgo la vida útil de los mismos y si ocurre un apagón puede perderse toda la información y almacenamiento de los datos; además no se realizan mantenimientos preventivos, se realizan cuando se presentan fallas, se recomienda tener un control que mitigue las amenazas en los equipos de cómputo.

En el proceso de las pasantías el objetivo principal es acompañar en los procesos contables, financieros y tributarios, para que de esta manera analizar las falencias y proponer acciones de mejora, y fortalecer la base operacional de la oficina de la contadora Lucila Quintero Pérez; uno de ellos es llevar una nueva organización del archivo, por otro lado se propone que se pida la información a los clientes con diez días de anticipación para evitar estar sobre el tiempo en el momento de las obligaciones, y se realiza la aclaración de la importancia de apagar los equipos a medio día y cuando se cierra la oficina en la noche, se procura realizar copia de seguridad cada quince días para evitar cualquier perdida, y se realiza una propuesta en el objetivo específico tres para una reorganización de la estructura de la oficina para que de esta manera la responsabilidad sea compartida y se organice un completo equipo de trabajo.

## <span id="page-33-1"></span>**Figura 7**

#### *Cumplimiento de las diferentes actividades y procesos realizados durante la pasantía*

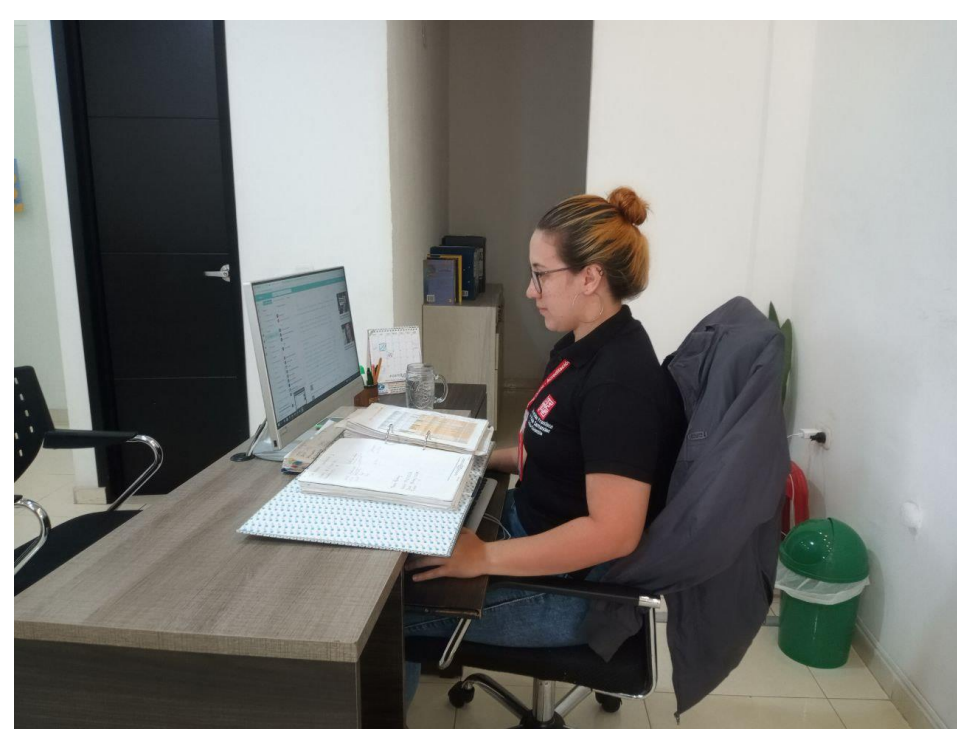

*Nota.* La imagen muestra el puesto de trabajo correspondiente en que la pasante realiza el cumplimiento de las diferentes actividades.

<span id="page-33-0"></span>*3.1.2 Contribuir a los procesos mediante la sistematización y actualización de los procesos contables, financieros y tributarios realizados en la oficina de la contadora Lucila Quintero Pérez, para una adecuada presentación y control de la información.*

**Correcta elaboración y presentación de la nómina electrónica y facturación electrónica**. Según la resolución 020 del 26 de marzo de 2019 donde se dictan los sujetos obligados a expedir factura electrónica de venta y se establece la implementación de la facturación electrónica, y mediante la Resolución 000013 del 11 de febrero de 2021 (con modificaciones en la Resolución 000037 del 5 de mayo de 2021) Por la cual "se implementa y desarrolla en el sistema de facturación electrónica la funcionalidad del documento soporte de pago de nómina electrónica y se adopta el anexo técnico para este documento" (DIAN, 2021)

De acuerdo a estas resoluciones se analiza que la mayoría de los clientes de la contadora Lucila Quintero Pérez están en la obligación a expedir la facturación electrónica y la nómina electrónica y a su vez exigirla, por esa razón en la oficina de la contadora Pública, se realiza todo el proceso de habilitación de facturadores electrónicos, tanto en el facturador gratuito de la DIAN y/o cualquier proveedor tecnológico que deseen, como Siigo, conexus, loggro, etc.

Para que puedan dar cumplimiento a las responsabilidades tributarias; y a los que lo requieren por voluntad propia, como aquellos que la DIAN los obliga, se realiza el proceso de la habilitación de nómina electrónica y documento soporte ya sea con la pagina gratuita de la DIAN y/o proveedor tecnológico antes mencionado.

Para realizar el proceso de habilitación tanto de la factura como de la nómina electrónica se realiza por medio de la página de la Dian, siguiendo la ruta de temas de interés y habilitación, ya sea empresa se ingresa el Nit y el número de cedula del representante legal al cual se envía un token al correo electrónico del representante legal, este nos dirige a la página de habilitación y seguimos la ruta de registro y habilitación documentos electrónicos.

Luego de realizar el registro llega al correo un mensaje de gestión de seguridad electrónica (GSE) en donde solicitamos el certificado digital, llenamos los datos y esperamos tres días hábiles para que sea aceptado, realizamos el set de pruebas y luego se obtiene la resolución

expedida directamente en la DIAN y se asocian los prefijos en la dirección de facturación electrónica, luego de realizado el proceso ya el cliente puede ejecutar las facturas, por el contrario la habilitación de nómina electrónica es más sencilla solo se hace el registro y habilitación en los documentos electrónicos y se selecciona el proveedor, aunque este proceso sea más corto muchas veces la página de la Dian presenta inconvenientes y no lo permite en el primer intento.

#### <span id="page-35-0"></span>**Figura 8**

#### *Token de acceso a la plataforma de habilitación de documentos electrónicos en la Dian*

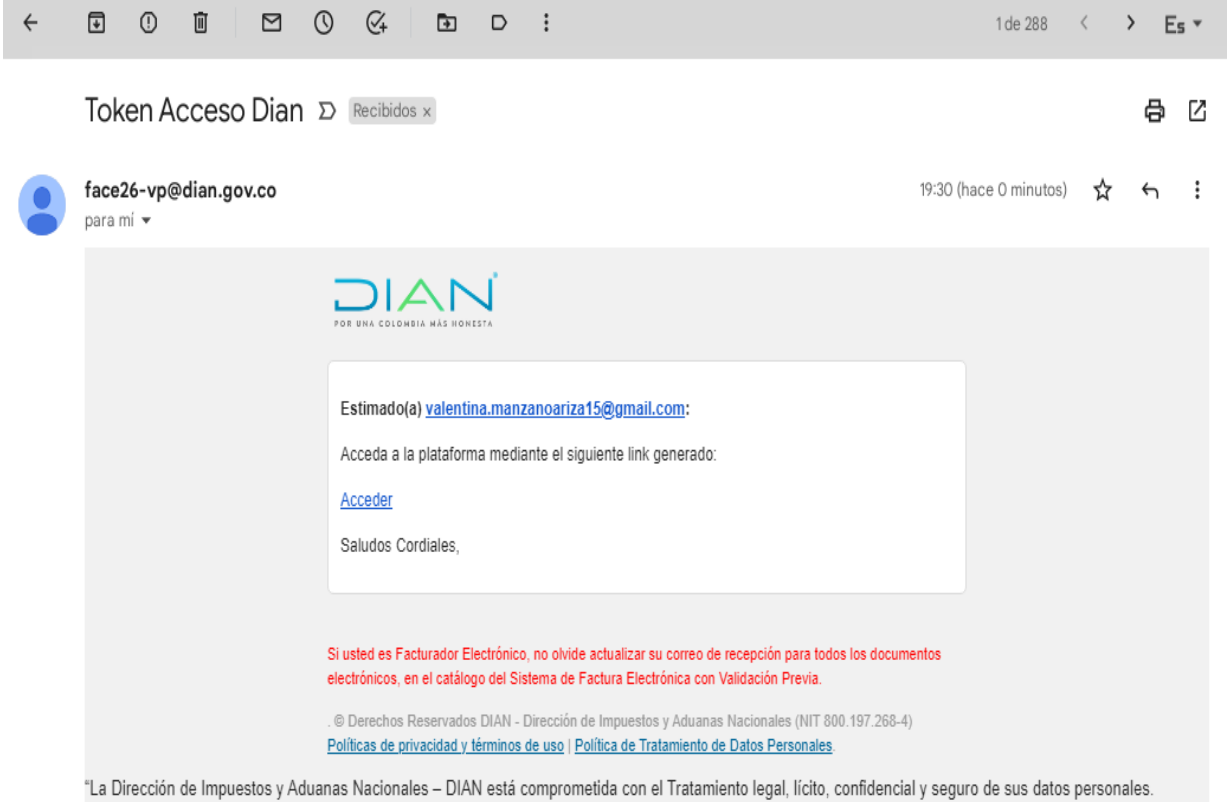

Consulte la Política de Tratamiento de Datos Personales en: www.dian.gov.co., donde puede conocer sus derechos constitucionales y legales, así como la forma de ejercerlos. Atenderemos todas las observaciones, consultas o reclamos en los canales de PQRS habilitados, contenidos en la Política de Tratamiento de

*Nota.* La figura muestra el token de acceso a la plataforma de habilitación de documentos electrónicos en la Dian
### *Plataforma de habilitación de documentos de la Dian*

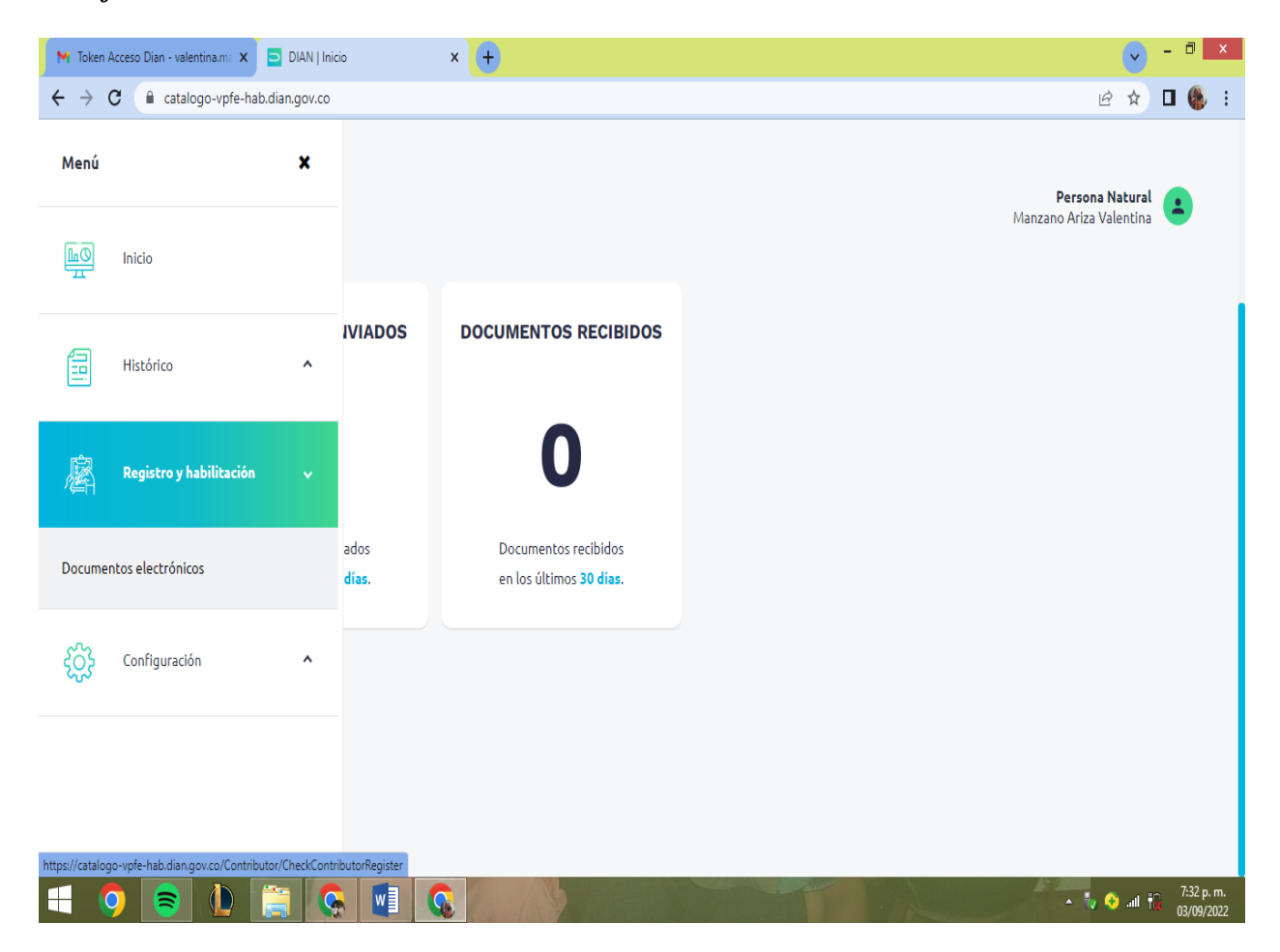

*Nota.* La figura muestra la plataforma de habilitación de documentos de la Dian

En consecuencia, aproximadamente veinte clientes (personas naturales y jurídicas) utilizan el facturador electrónico y la nómina electrónica; las cuales se realizan en la oficina de la contadora cuando lo requieran, por razones como: imposibilidad de su manejo, ya sea por desconocimiento de las plataformas, problemas de conectividad o simplemente por temor a equivocarse en su elaboración; de igual manera estas facturas y nominas electrónicas deben ser registradas en el software para llevar su adecuado movimiento.

## *Factura electrónica realizada en la plataforma gratuita de la Dian*

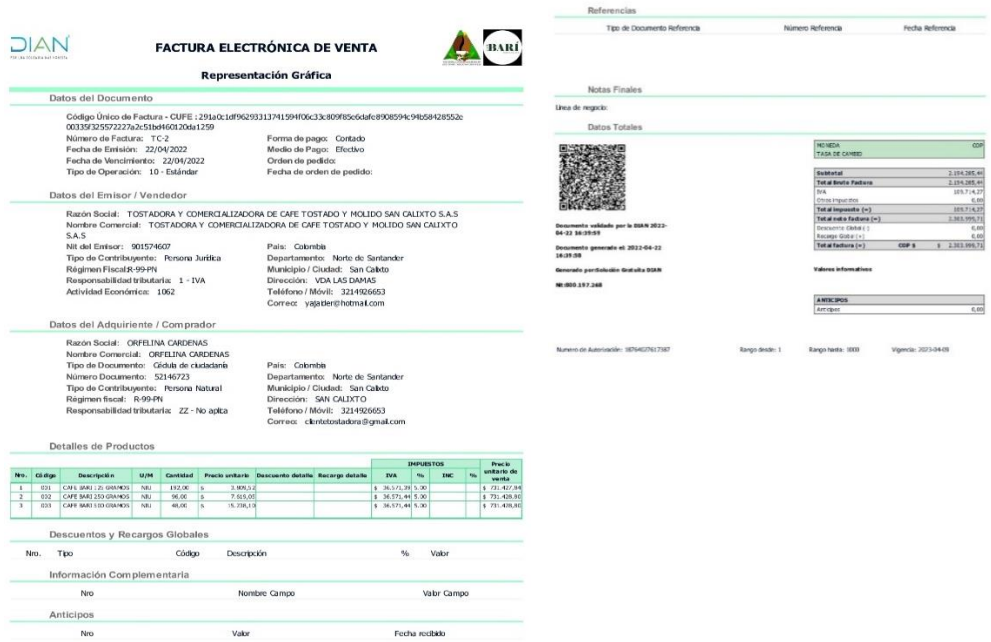

*Nota.* La figura muestra la factura electrónica realizada en la plataforma gratuita de la Dian

## **Figura 11**

### *Factura electrónica realizada en la plataforma de SIIGO Nube*

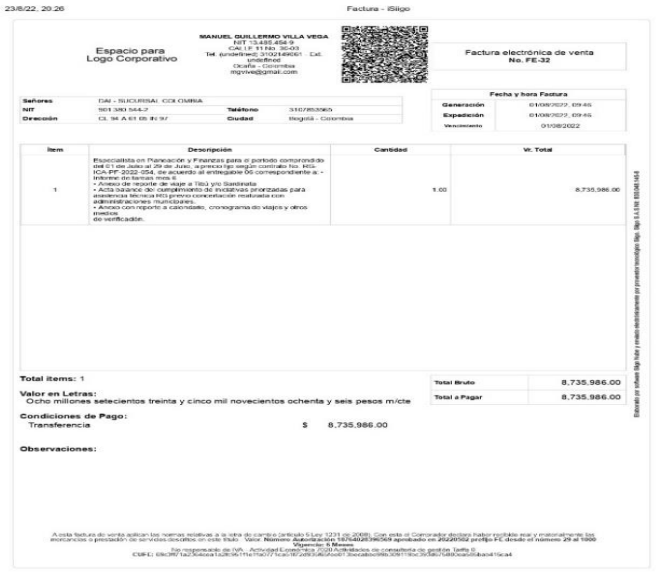

*Nota.* La figura muestra la factura electrónica realizada en la plataforma de SIIGO Nube

### *Factura de venta electrónica registrada en el software 3soft*

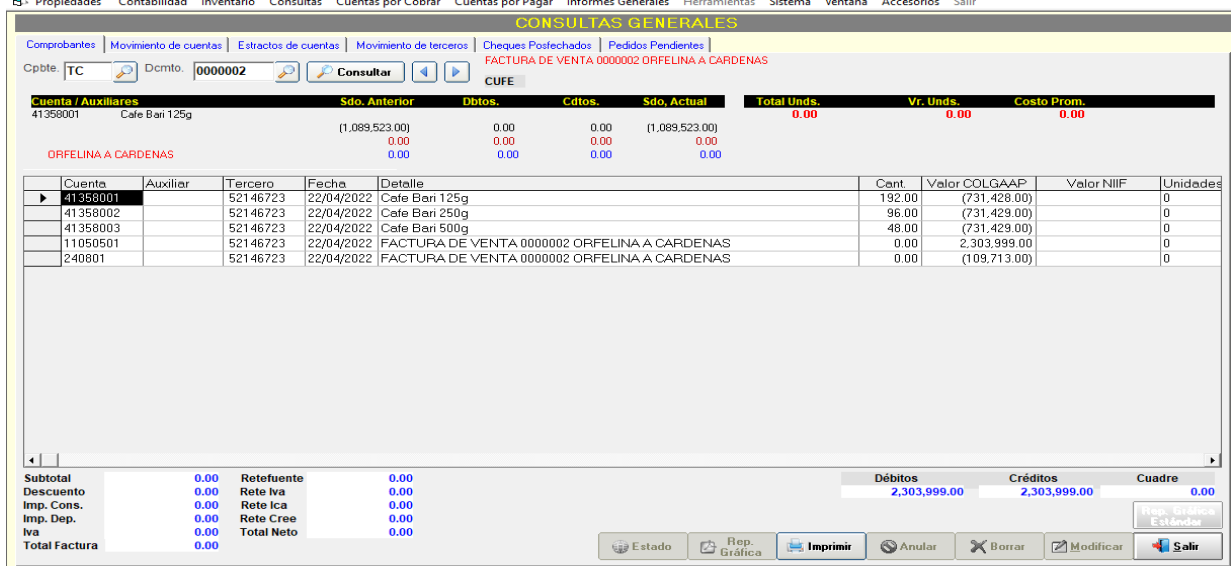

4 3soft 907 [ TOSTADORA Y COMERCIALIZADORA DE CAFE TOSTADO Y MOLIDO SAN CALIXTO S.A.S (Agosto 2022) ] MODO DE EJECUCIÓN: Norma local (COLGAAP) - [CONSULTAS]

*Nota.* La figura muestra la factura de venta electrónica registrada en el software 3soft

# **Figura 13**

## *Nomina realizada en la plataforma del proveedor tecnológico Siigo*

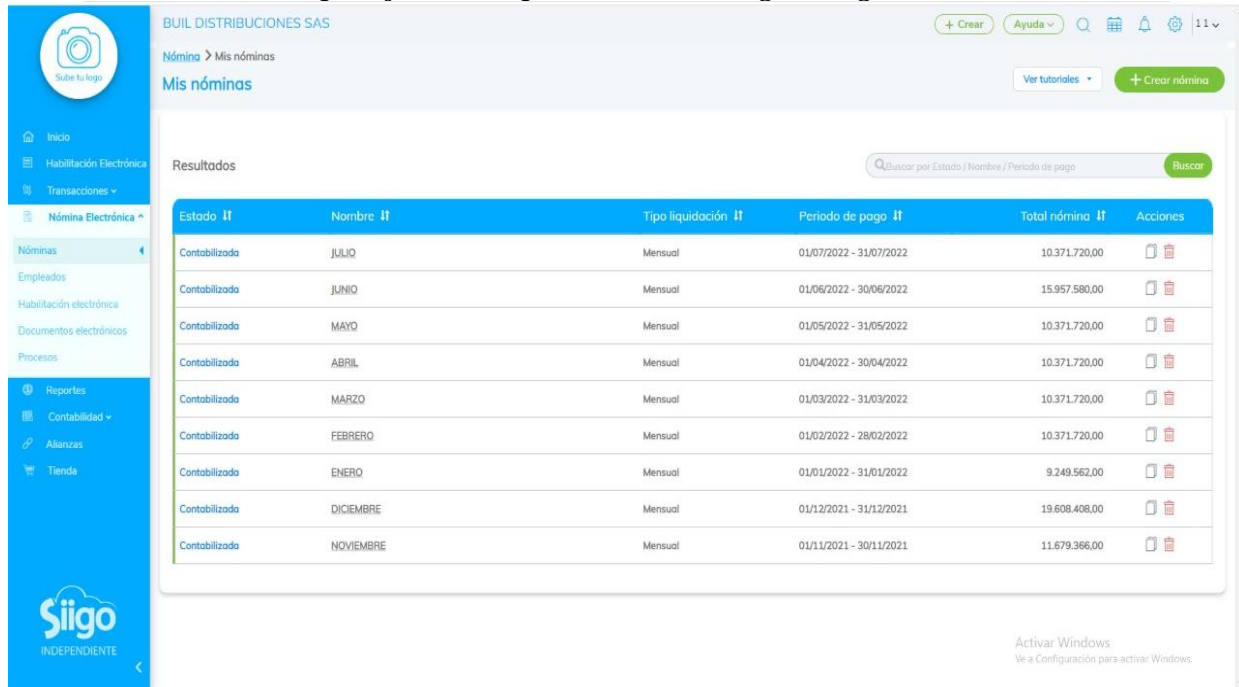

*Nota.* La figura muestra la nomina realizada en la plataforma del proveedor tecnológico Siigo

### **Elaboración de estados financieros de los diferentes clientes con sus respectivas**

**notas.** Luego de ingresar todos los datos al software 3sotf, se extraen los informes o estados financieros de las empresas cuando estas lo soliciten; los estados financieros son informes que muestran cómo se encuentra la empresa a corte de periodo, con el fin de tomar buenas decisiones sobre el rumbo de la organización para mejorar falencias y optimizar oportunidades para avanzar.

Los estados financieros son realizados bajo las normas NIIF, deben incluir notas explicativas a cada rubro y estas se redactan para explicar cada uno de estos, para que la persona que los está recibiendo comprenda de la manera correcta estos estados financieros; las notas deben ser eficientes y entendibles, a fin de que se tomen decisiones correctas en las empresas.

### **Figura 14**

### *Extraer informes del software 3soft*

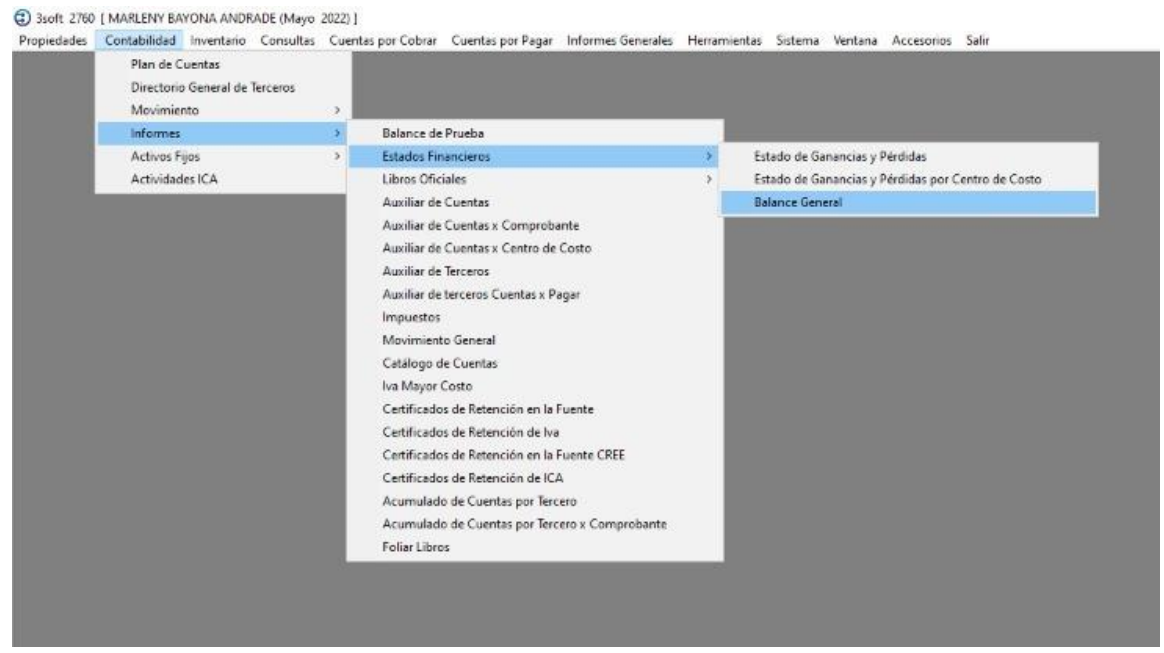

*Nota.* La figura muestra como se debe extraer informes del software 3soft

*Balance general, exportado desde el software 3soft*

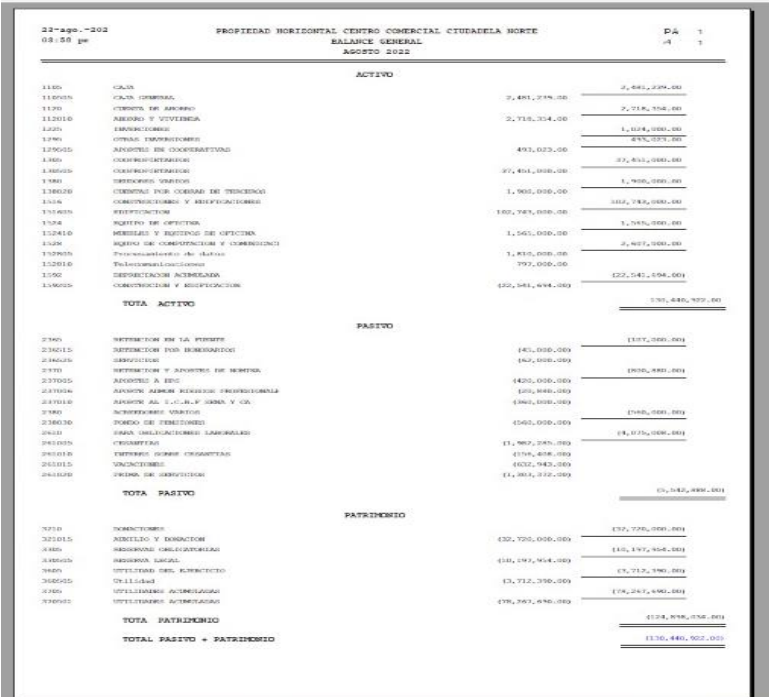

*Nota.* La figura muestra el balance general, exportado desde el software 3soft

# **Figura 16**

# *Estados financieros archivados y organizados en la respectiva carpeta*

| UNIDADRED > AÑO 2022 > MADEIROS L&D ><br><b>ESTADOS FINANCIEROS</b><br>tocompartido |                       |                     |              |  |  |  |
|-------------------------------------------------------------------------------------|-----------------------|---------------------|--------------|--|--|--|
| ∼<br>Nombre                                                                         | Fecha de modificación | Tipo                | Tamaño       |  |  |  |
| <b>MAYO</b>                                                                         | 23/06/2022 10:08 a.m. | Carpeta de archivos |              |  |  |  |
| 圖 → \$ESTADOS FINANCIEROS MADEIROS L                                                | 17/02/2022 10:41 a.m. | Hoja de cálculo d   | $1$ KB       |  |  |  |
| ESTADO DE FLUJO DE EFECTIVO.pdf                                                     | 18/02/2022 2:38 p.m.  | Chrome HTML Do      | 244 KB       |  |  |  |
| ■ ESTADOS FINANCIEROS 2022.docx                                                     | 7/06/2022 2:52 p.m.   | Documento de Mi     | 132 KB       |  |  |  |
| ESTADOS FINANCIEROS 2022.pdf                                                        | 7/06/2022 2:52 p.m.   | Chrome HTML Do      | 577 KB       |  |  |  |
| ■ ESTADOS FINANCIEROS MADEIROS 2021                                                 | 18/02/2022 12:28 p.m. | Hoja de cálculo d   | 33 KB        |  |  |  |
| ESTADOS FINANCIEROS MADEIROS L&D                                                    | 17/02/2022 4:41 p.m.  | Chrome HTML Do      | 302 KB       |  |  |  |
| ■ ESTADOS FINANCIEROS MADEIROS L&D                                                  | 7/06/2022 2:55 p.m.   | Hoja de cálculo d   | <b>68 KB</b> |  |  |  |
| 自自 MADEIROS LD SAS ESTADOS FINANCIER                                                | 31/01/2022 12:15 p.m. | Hoja de cálculo d   | <b>14 KB</b> |  |  |  |
| ■ MADEIROS LD SAS SABANA PRIMER TRI                                                 | 27/05/2022 12:12 p.m. | Hoja de cálculo d   | <b>15 KB</b> |  |  |  |
| NOTAS A LOS ESTADOS FINANCIEROS 20                                                  | 17/02/2022 4:38 p.m.  | Chrome HTML Do      | 703 KB       |  |  |  |
| ■ NOTAS A LOS ESTADOS FINANCIEROS.do                                                | 17/02/2022 4:38 p.m.  | Documento de Mi     | 671 KB       |  |  |  |
| ■ NOTAS AL FLUJO DE EFECTIVO.docx                                                   | 18/02/2022 4:28 p.m.  | Documento de Mi     | 110 KB       |  |  |  |
|                                                                                     |                       |                     |              |  |  |  |

*Nota.* La figura muestra el estados financieros archivados y organizados en la respectiva carpeta

**Inscripción y renovación de matrícula mercantil y del RUT.** Una de las obligaciones de las empresas es estar inscriptas y realizar su debida actualización anual de su registro mercantil en la cámara de comercio correspondiente a su localidad, la matricula mercantil: "Es un medio de identificación del comerciante y de su establecimiento de comercio, así como medio de prueba de existencia de uno y de otro. Por disposición legal, los comerciantes, sean personas naturales o jurídicas, están obligadas a matricularse en el Registro Mercantil que lleva la Cámara de Comercio y matricular allí mismo su empresa o negocio" **(Camara de Comercio, 2020)**

Durante el desarrollo de la presente pasantía, se realizó el proceso de renovación del registro mercantil a los clientes fijos de la oficina y a nuevos clientes que requerían el servicio.

Para ello se registraron en la cámara de comercio página virtual, con un correo electrónico y la identificación de la persona natural o representante legal, y a este correo llega una clave para el acceso a la página; allí se dirige a la parte izquierda en consultas y transacciones, tramites y registros públicos y en renovar matricula mercantil, seguido de este proceso se verificó que la información básica suministrada por cada contribuyente se encontrara actualizada. Además, se debió elaborar estados financieros previamente, ya que es uno de los requisitos del formulario de la cámara de comercio, suministrar la información financiera del año gravable inmediatamente anterior.

### Acceso al Sistema Integrado de Información Seleccione la Cámara a la cual desea Acceder.  $\boxed{\mathbf{Q} \mathbf{x}}$ Buscar cámara de comercio  $K<sub>o</sub>$ **CCO**<br>Amazonas COMERCIO Clemara C co stange  $\bigoplus$  $Q$ Chimana de Comercio<br>le Roussa para d'Esquesi EL CÁMARA Camara<br>Cosquebradas य CÁMARA<br>DE COMERCIO CAMARA **CALCOMERCIO Carl Control** Concess **Cámara**<br>de Comercio<br>de Facatativá FULUA cib DE COMERCIO Ģ DE COMERC <u>Same</u> Chana de Comercio Câmara de Comercio DE COMERCIO Ç CA Chassa de Concecio<br>de Arauca Cámara de<br>Comercio<br>de Buga

## *Acceso al sistema integrado de información, SII cámaras de comercio*

*Nota.* La figura muestra el acceso al sistema integrado de información, SII cámaras de comercio

### **Figura 18**

| <b>D</b> (3) WhatsApp                                                              | , ,, ,,,,,,<br>$\times$ +<br>X   C Correct lucils quintero perez - O. X   @ Informe Final Pasantia Trabajo 21 X   18 2 SII s.                                                                                                    |                                                                                   |
|------------------------------------------------------------------------------------|----------------------------------------------------------------------------------------------------|-----------------------------------------------------------------------------------|
| ii sii.confecamaras.co/vista/plantilla/home.php<br>$\leftarrow$ $\rightarrow$<br>c |                                                                                                    | $O_T$ $\Rightarrow$ $\Rightarrow$ $\Rightarrow$<br>$0 - 2$ :                      |
| $\bullet$<br><b>Analyze de Company</b>                                             | <b>CAMARA DE COMERCIO DE OCANA</b>                                                                                                    | ۸<br><b>BA</b>                                                                    |
| Buscar.                                                                            | $\pmb{\times}$                                                                                                    |                                                                                   |
| <b>CONSULTAS Y TRANSACCIONES</b><br>$\checkmark$                                   | Información diaria                                                                                                    |                                                                                   |
| ĸ.<br>Consultas registros públicos                                                 | 0 Matriculados<br>0 Renovados<br>3 Solicitudes de Registro                                                                                                    | O Inscripciones Registro Mercanti                                                 |
| $\epsilon$<br>Consultas - registros nacionales                                     |                                                                                                    |                                                                                   |
| $\checkmark$<br>Tramites registros públicos                                        | <b>0</b> Inscripciones Registro Esadl                                                                                                    |                                                                                   |
| Verificación de Identidad                                                          | <b>0</b> Inscripciones Proponentes<br>י                                                                                                    |                                                                                   |
| Renovar matricula mercantil                                                        |                                                                                                    |                                                                                   |
| Matricula Persona Natural y/o Establecimiento                                      | Q Consulta de expedientes                                                                                                    | ø<br>Mis trámites<br>$\bullet$<br>$\bullet$                                       |
| Certificados                                                                       |                                                                                                    |                                                                                   |
| Radicar documentos                                                                 | A continuación podrá consultar una matrícula o proponente a partir de los criterios indicados. Posteriormente desde el botón "Acciones @ " podrá iniciar<br>consultas, renovaciones, inscripciones, cancelaciones, adquirir servicios, actualizaciones de datos u otros servicios en los que requiera de la selección de | JNXMZL - certificadosvirtuales<br>MARGENT RATCHIA ANDRA DE                        |
| Actos y Documentos Sin Costo                                                       | un expediente matriculado o proponente.                                                                                                    | 2022-04-12 Q<br>Confirmado para electronico                                       |
| Depósito de estados financieros                                                    | Consultar por:<br>Ingresar la información:                                                                                                    | SMXYBC - renovacionmatricula<br>MARCENT BATCHIA ANDRADE                           |
| <b>D</b> Inscripción de proponente                                                 | Seleccione un filtro<br>$\ddot{\phantom{a}}$                                                                                                    | 2022-03-29 Q<br>Confermado para electronico                                       |
| Actualización Decreto 399                                                          | <b>C</b> Limpiar Q Continuar                                                                                                    | PALH7S - renovacionmatricula<br>BATONA ANDRADE MARLENT                            |
| Prepagar Servicios                                                                 |                                                                                                    | 2022-03-29 Q<br>Liquidada en proceso<br>BJXY6H - renovacionmatricula              |
| Compra de Servicios Empresariales                                                  |                                                                                                    | RATONA ANDRADE MARLENT<br>2022-03-26 Q<br>Liquidada en proceso                    |
| Pagar electronicamente                                                             |                                                                                                    | Activar Windows<br>NZHC3V - certificadosyirtuales riquración para activar Windows |
|                                                                                    |                                                                                                    | MARLENT BATONA ANDRADE<br>Confirmado pago electronico<br>2021-12-13               |
| javascriptvoid(0)<br>xH<br>œ<br>$\Omega$<br>┉                                      |                                                                                                    | EP 843 a.m. 口<br>29°C Nublado A 121 01                                            |

*Plataforma virtual cámara de comercio de Ocaña*

*Nota.* La figura muestra la plataforma virtual cámara de comercio de Ocaña

Para la realización de la actualización del registro único tributario (RUT), se ingresa al portal transaccional de la DIAN, en usuario registrado, se coloca a nombre propio si es persona natural o Nit si es persona jurídica, luego se ingresa la cedula de la persona o representante legal y clave de ingreso; en la parte derecha se encuentran tres iconos de color verde y se elige actualización de Rut y se selecciona la hoja a editar, por lo general es la hoja 1 donde se encuentra la información principal del contribuyente; para finalizar se guarda el borrador en el primer botón y se firma en el tercer botón. Para obtener el nuevo RUT actualizado se dirige a la página principal de la Dian y en la parte derecha en el icono verde que referencia obtener copia del Rut.

### **Figura 19**

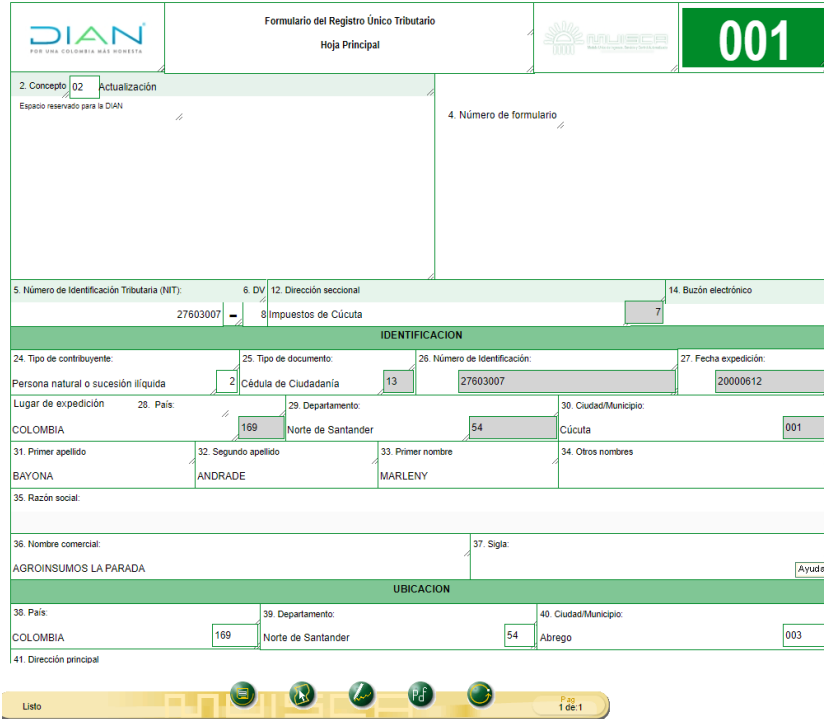

### *Hoja 1 de edición para actualización de Rut*

*Nota.* La figura muestra la hoja 1 de edición para actualización de Rut

**Presentación de declaraciones de retención en la fuente, IVA, renta y exógenas ante la DIAN.** En la oficina de la contadora Lucila Quintero Pérez, se realizan todas las presentaciones tributarias e informativas a la Dian, tanto de personas naturales como jurídicas, entre ellas está la declaración de retención en la fuente, el impuesto sobre las ventas, la renta de personas jurídicas y la presentación de información exógena.

### **Figura 20**

### *Plataforma para presentación de declaraciones tributarias*

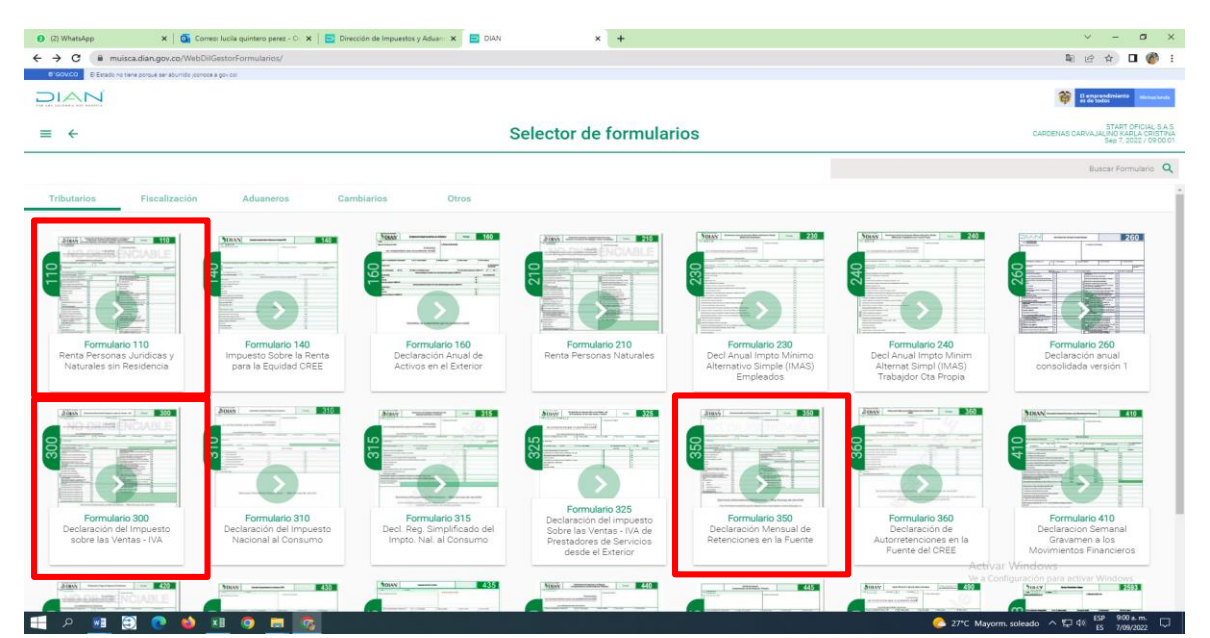

*Nota.* En la imagen se muestra la página de la Dian, en el sector de diligenciar y presentar, se encuentran señalados los formatos usados anteriormente. (DIAN, 2022).

La retención en la fuente se basa en las retenciones practicadas a facturas de compras de bienes o servicios en el mes correspondiente, estas se revisan una a una y se le practica el porcentaje adecuado de la retención; algunas empresas que se llevan en la oficina son autorretenedores lo que significa que cancelan un porcentaje de retención por los ingresos recibidos en el mes.

Para diligenciar el formulario 350 se dirige a la página de la Dian en la parte derecha en el icono verde diligenciar y presentar y se selecciona el formulario a presentar con el año, la periodicidad y el mes, en la casilla 96 se selecciona la actividad de la empresa (solo cuando esta sea autorretenedor) y luego se digitan las casillas en las cuales se practicaron retención en el mes; como compras, arrendamiento, servicios, rentas de trabajo, comisiones, intereses, etc en la casilla 42 se digita los ingresos que tuvo la empresa (solo cuando esta sea autorretenedor), se coloca la base sujeta a retención para pagos o abonos en cuenta en la parte derecha y la retención en la parte izquierda, luego se guarda, se firma, se presenta y se hace su respectivo pago.

### **Figura 21**

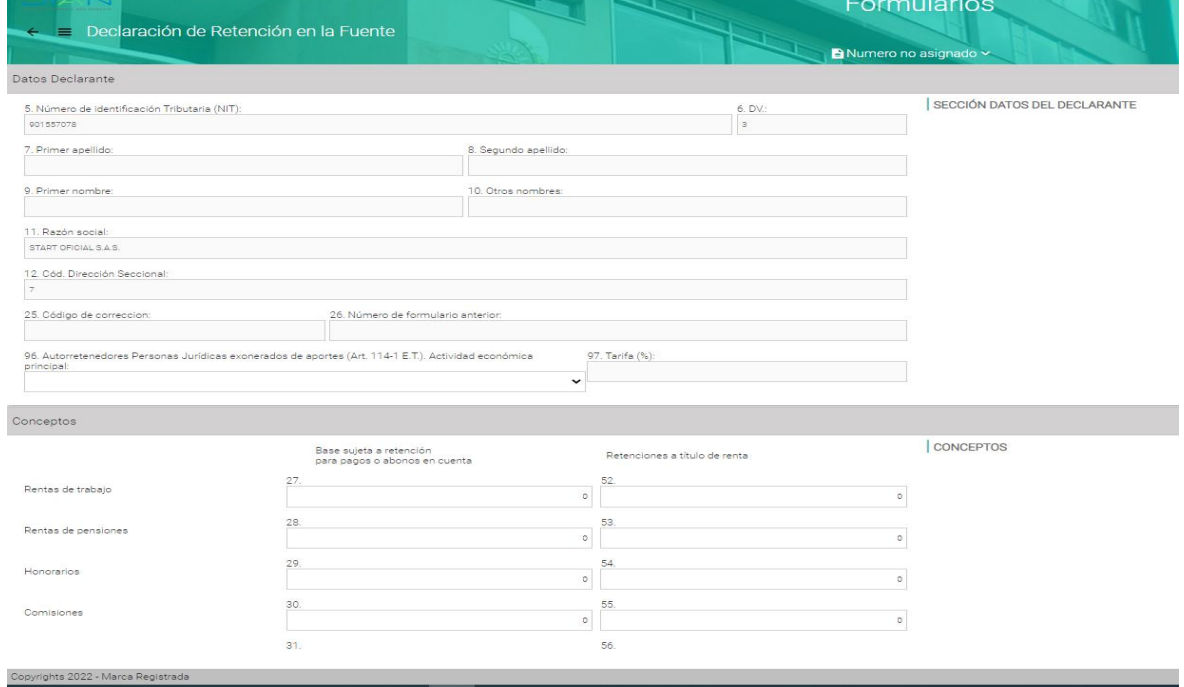

### *Formato 350 en la Dian*

*Nota.* La figura muestra el formato 350 en la Dian

# *Declaración de retención en la fuente del mes de mayo de una empresa*

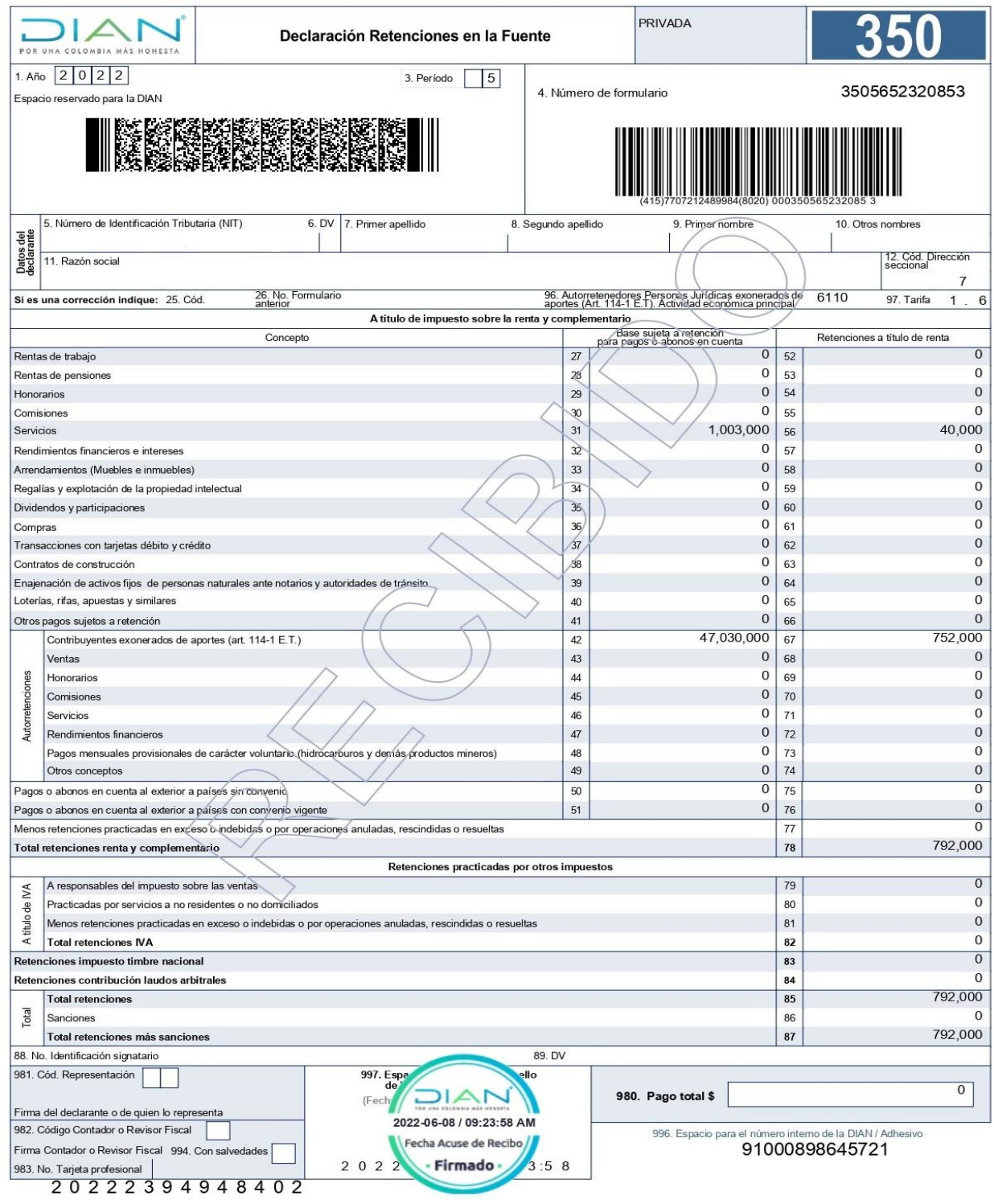

*Nota.* La figura muestra la declaración de retención en la fuente del mes de mayo de una empresa

La declaración de impuesto sobre las ventas según (Angulo Guiza, 2020) "el impuesto sobre las ventas (IVA), también llamado impuesto al valor agregado (IVA), es un gravamen que recae sobre el consumo de bienes y servicios, es decir, que los cancela el consumidor final".

La tarifa del IVA se impone según la clasificación del producto, existen bienes excluidos que no causan IVA, los bienes exentos que estos están gravados con la tarifa del 0% y los bienes gravados que estos pueden presentar la tarifa general que es el 19% o la tarifa del 5%.

En la oficina de la contadora Lucila Quintero Pérez, se presentan declaraciones del impuesto sobre las ventas en dos periodos, bimestrales o cuatrimestrales, para la realización de este impuesto se registran las compras y las ventas en el software 3soft, luego se extraen los informes de impuestos generado (IVA de las facturas de ventas) y el impuesto descontable (IVA de las facturas de compra).

Luego de tener esta información, se dirige la página de la Dian, se ingresa por usuario registrado, en el icono derecho verde diligenciar y presentar, y se escoge el formulario 300 con el año, la periodicidad y los meses a presentar, por consiguiente se diligencian las casillas con los datos extraídos del software dependiendo del concepto en el que corresponda, al terminar si genera saldo a pagar solo se firma por el representante legal y si causa saldo a favor se firma también por el contador, luego de estas firmas se presenta por el usuario del representante legal y se hace el respectivo pago según corresponda.

 $\mathbf{a}$ 

# *Informes de impuestos extraídos del software 3soft*

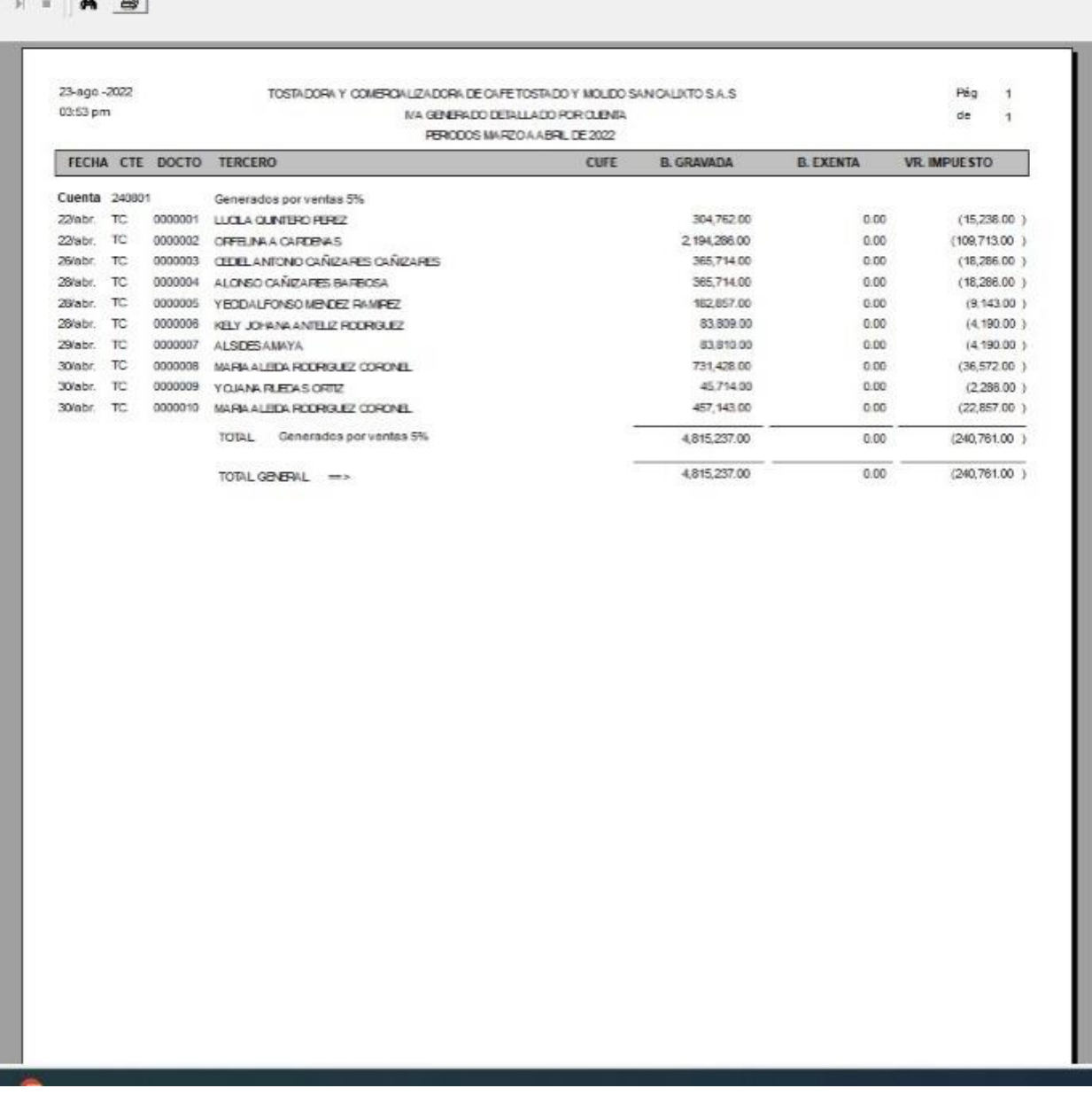

*Nota.* La figura muestra el informes de impuestos extraídos del software 3soft

٦

*Declaración de Impuesto sobre las ventas presentado en periodicidad cuatrimestral*

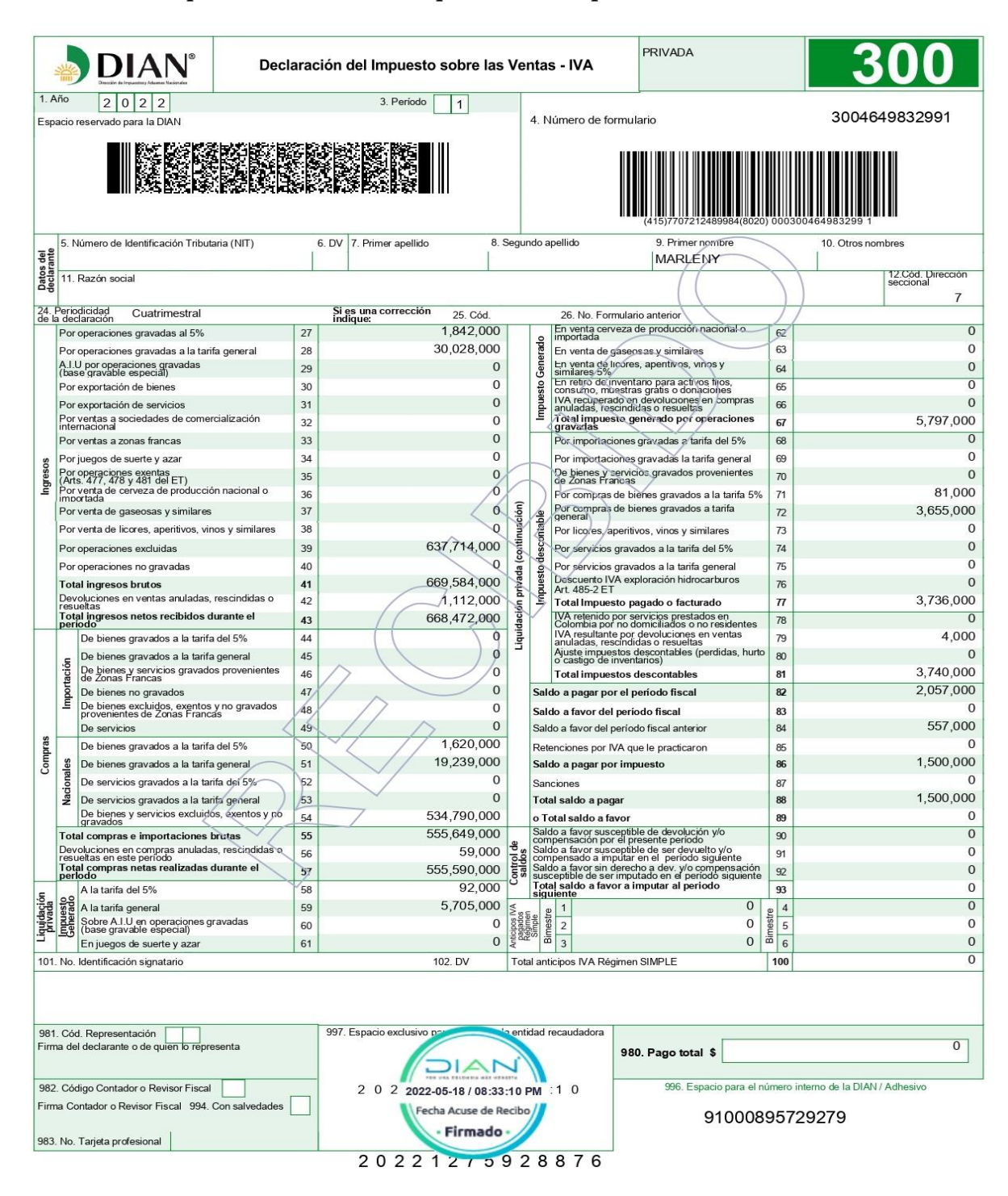

*Nota.* La figura muestra la declaración de Impuesto sobre las ventas presentado en periodicidad cuatrimestral

Todas las personas jurídicas tienen la responsabilidad de presentar declaración de renta, unas empresas son contribuyentes y otras declarantes, en el transcurso de la pasantía se presentaron diferentes declaraciones de renta, clasificados de distintas maneras, así como empresas de Sociedad de acciones simplificadas (SAS), empresas sin ánimo de lucro (ESAL), y empresas con régimen especial de la Zona Económica y Social Especial (ZESE), entre otras.

Para la presentación de esta declaración se preparan estados financieros a corte del año 2021, siendo muy precisos, luego se ingresa a la página de la Dian en el icono verde derecho en diligenciar y presentar y se elige el formulario 110, luego de ser tramitado según cada concepto, como efectivo y equivalente, su propiedad planta y equipo, pasivos, ingresos operacionales, como los no operacionales, los costos, los gastos administrativos y los financieros, cabe recalcar que las empresas que son autorretenedores pueden descontar el total de las retenciones por ingresos practicadas en el año, y además se debe calcular el anticipo de impuesto para el año siguiente y se descuenta el anticipo de impuesto del año anterior; y por último se firma, se presenta y se cancela el valor total a pagar.

Es importante recalcar que las empresas que no son autorretenedores pueden descontar las retenciones que le practicaron en el año, y las empresas que son las ESAL y ZESE son exentos de impuesto de renta por lo tanto la totalidad de la renta líquida se coloca en la casilla 77 en la renta exenta y no le da saldo a pagar, luego se firma y se presenta.

# *Declaración de renta de una empresa con régimen especial ZESE*

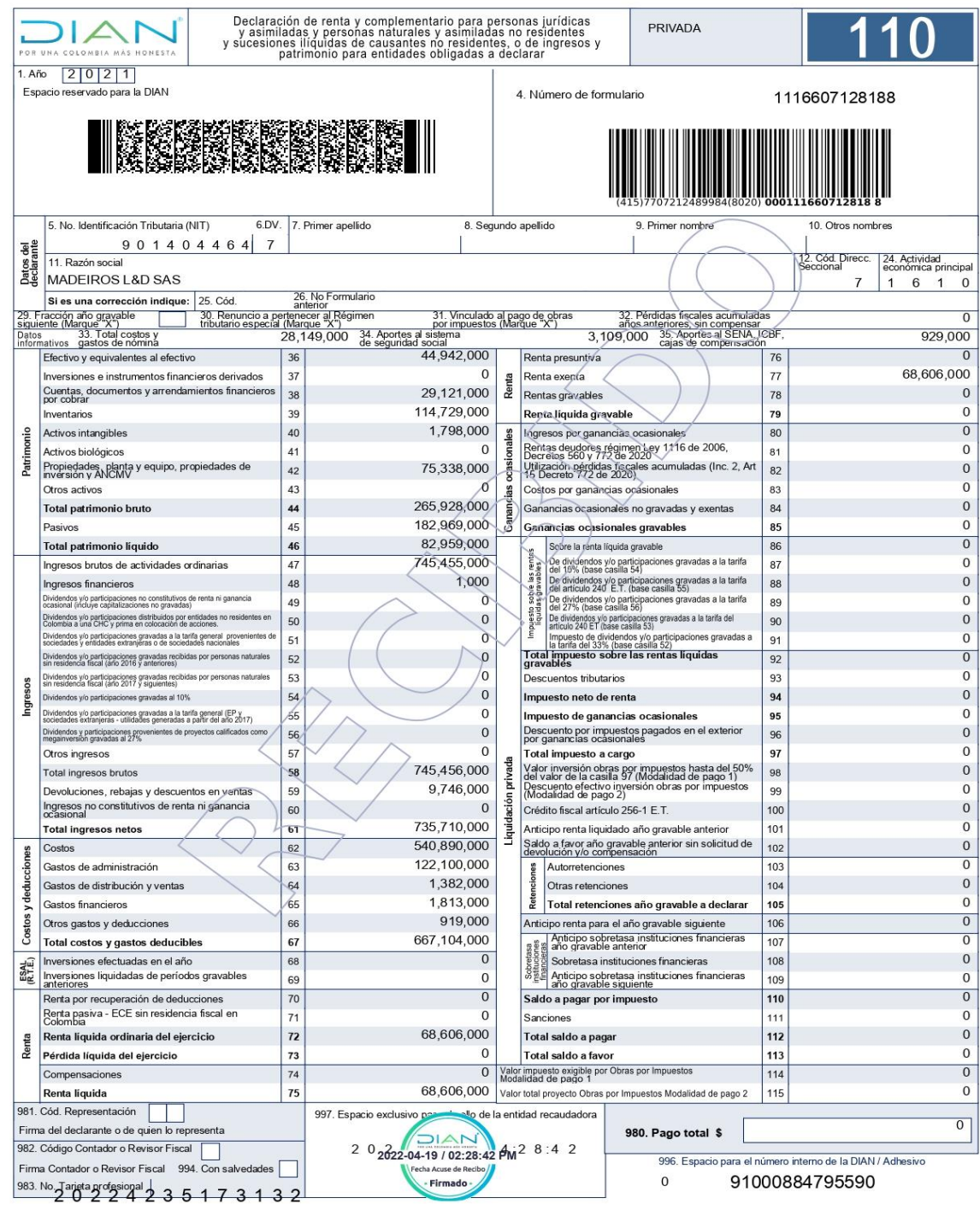

*Nota.* La figura muestra la declaración de renta de una empresa con régimen especial ZESE

En último lugar se presentó ante la Dian la información exógena de personas jurídicas, que son las responsables de practicar retenciones y autorretenciones presentan esta obligación y las personas naturales y sus asimiladas que durante el año gravable 2020 o en el año gravable 2021, hayan obtenido ingresos brutos superiores a quinientos millones de pesos (\$500.000.000); y la suma de los Ingresos brutos obtenidos por rentas capital y/o rentas no laborales durante el año gravable 2021 superen los cien millones de pesos (\$100.000.000).

Para la presentación de esta información se evita comerte errores ya que la realización de la corrección requiere sanción; por lo tanto se prepara con tiempo, ya que presenta varios formatos, se deben evidenciar cuales y cuantos aplican para cada empresa o persona natural. Para el diligenciamiento de esta información se descarga el pre validador de la página de la Dian y se va tramitando cada formato, luego se genera el XML y se sube a la página de la DIAN, se descarga el PDF que certifique que se subió correctamente cada formato.

Existen varios formatos importantes como el 1001 en el cual se ingresan pagos y Abonos en cuenta y retenciones practicadas, donde se especifica la totalidad de las compras realizadas a las diferentes personas jurídicas y naturales con su respectiva retención, el formato 1003 donde están las retenciones en la fuente que le practicaron, en el 1005 el impuesto sobre las ventas IVA por pagar descontable, en el 1006 el impuesto sobre las ventas IVA por pagar generado e impuesto al consumo, en el 1007 los ingresos recibidos, en el 1008 los saldos de cuentas por cobrar, en el 1009 los saldos de cuentas por pagar, en el 1010 se presenta la información de socios, accionistas, comuneros, cooperados y/o asociados, en el 1011 la información de declaraciones tributarias, en el 1012 la Información de las declaraciones tributarias, acciones y

aportes e inversiones en bonos, certificados, títulos y demás inversiones tributarias, la 2275 los Ingresos no constitutivos de renta ni ganancia ocasional por tercero que es para las personas naturales que pagan la seguridad social como independiente y el formato 2276 que es para la información de rentas de trabajo y de pensiones.

### **Figura 26**

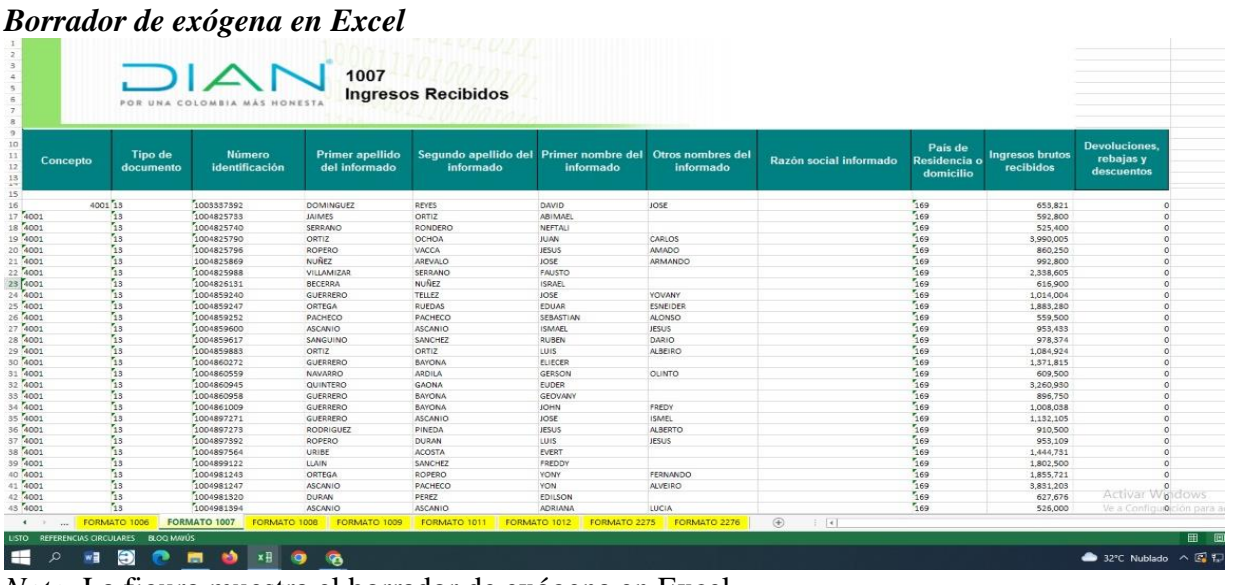

*Nota.* La figura muestra el borrador de exógena en Excel

## **Figura 27**

## *Generación de XML de formatos de exógena*

| Nombre                            | Fecha de modificación  | Tipo.        |
|-----------------------------------|------------------------|--------------|
| Dmuisca_010100110202200000001.xml | 11/05/2022 6:05 p.m.   | Documento XI |
| Dmuisca 010100408202200000001.xml | 11/05/2022 6:06 p.m.   | Documento XI |
| Dmuisca_010100507202200000001.xml | 11/05/2022 ft:08 p. m. | Documento XI |
| Dmuisca 010100608202200000001.xml | 11/05/2022 6:31 p.m.   | Documento XI |
| Dmuisca 010100709202200000001.xml | 11/05/2022 6:36 p.m.   | Documento XI |
| Dmuisca 010100807202200000001.xml | 11/05/2022 6:42 p. m.  | Documento XI |
| Dmuisca 010100907202200000001.xml | 11/05/2022 6:45 p.m.   | Documento XI |
| Dmuisca 010101106202200000001.xml | 11/05/2022 6:46 p.m.   | Documento XI |
| Dmuisca 010101207202200000001.xml | 11/05/2022 6:47 p.m.   | Documento XI |
| Dmuisca 010227502202200000001.xml | 11/05/2022 6:48 p. m.  | Documento XI |
| Dmuisca 010227603202200000001.xml | 11/05/2022 6:57 p.m.   | Documento XI |

*Nota.* La figura muestra la generación de XML de formatos de exógena

*Certificados de exógena de la DIAN*

| Nombre                | Fecha de modificación | Tipo        |
|-----------------------|-----------------------|-------------|
| <sup>6</sup> 1001.pdf | 11/05/2022 7:03 p.m.  | Chrome HTML |
| 1004.pdf<br>o         | 11/05/2022 7:07 p.m.  | Chrome HTML |
| 1005.pdf              | 11/05/2022 7:12 p.m.  | Chrome HTML |
| 1006.pdf              | 11/05/2022 7:15 p.m.  | Chrome HTML |
| 1007.pdf              | 11/05/2022 7:19 p.m.  | Chrome HTML |
| <sup>6</sup> 1006.pdf | 11/05/2022 7:23 p. m. | Chrome HTML |
| <sup>1009</sup> .pdf  | 11/05/2022 7:26 p.m.  | Chrome HTML |
| 1011.pdf              | 11/05/2022 7:29 p.m.  | Chrome HTML |
| 1012.pdf              | 11/05/2022 7:31 p.m.  | Chrome HTML |
| 2275.pdf              | 11/05/2022 7:34 p.m.  | Chrome HTML |
| 2276.pdf              | 11/05/2022 7:36 p.m.  | Chrome HTML |

*Nota.* La figura muestra la certificados de exógena de la DIAN

# *3.1.3 Formular un plan de mejoramiento para el área administrativa de la oficina de la contadora Lucila Quintero Pérez, mediante estrategias que contribuyan al aprovechamiento del tiempo, para así establecer una mejora continua*

### **Hacer un ajuste organizacional, realizando una propuesta de organigrama.** La

estructura organizacional se refiere a la forma organizativa interna y administrativa de una empresa u organización. También incluye la asignación de puestos de trabajo bajo la misma estructura en determinadas áreas o departamentos, por otro lado, es la manera de organizar y asignar responsabilidades.

Existen diferentes tipos de estructura organizacional, entre ellos se encuentra el lineal; el cual es jerárquico porque la autoridad directa es el jefe, la funcional propone la división del trabajo cada área teniendo un jefe independiente, el de staff que es un modelo empresarial, ya que es flexible y el matricial que se estructura en base a equipos de trabajo autónomos.

La oficina de la contadora Lucila Quintero Pérez presenta una estructura organización lineal, al realizar el ajuste organizacional se propone el siguiente organigrama

### **Figura 29**

### *Propuesta de Estructura Organizacional Oficina Lucila Quintero*

![](_page_55_Figure_3.jpeg)

*Nota.* La imagen muestra la representación gráfica de la propuesta para una nueva estructura de la oficina de la Contadora Lucila Quintero Pérez. (Oficina Lucila Quintero, 2022)

**Realizar matriz de actividades dividiendo la oficina por áreas.** Al realizar una matriz de actividades dividiendo la empresa por roles y responsabilidades, ayuda a eliminar conflictos en las resoluciones de las tareas y trabajos, hace que la comunicación sea más eficaz y que sea productivo, ya que cada persona sabe su labor ya que fue distribuida según sus conocimientos. Luego del análisis se propone dividir la oficina por áreas y especificar las actividades de cada una, de la siguiente manera:

# **Tabla 4**

# *Matriz de cargos y actividades*

![](_page_56_Picture_123.jpeg)

*Nota.* La tabla muestra matriz de cargos y actividades

# **Crear un cuadro de cargos, funciones y responsabilidades de los integrantes de la**

## **oficina.**

## **Tabla 5**

## *Cargo y funciones del Contador público*

![](_page_56_Picture_124.jpeg)

![](_page_57_Picture_116.jpeg)

# **Tabla 6**

# *Cargo y funciones de los Auxiliares Contables*

![](_page_57_Picture_117.jpeg)

Es responsable de la contabilización de los documentos soportes en el software 3soft , siigo y demás.

Es responsable de las diferentes declaraciones de retención, declaración de impuesto sobre las ventas y presentación de exógena.

Es responsable de realizar los registros de la oficina.

Es responsable de informar al contador público cualquier inquietud o calamidad que se presente en los clientes.

Es responsable de la actualización y renovación de la cámara de comercio de las empresas.

Es responsable de realizar pagos, retiros y novedades de la seguridad social de las diferentes empresas.

Es responsable de programar y realizar pagos de impuestos de las empresas que estas requieran.

Es responsable de la recepción de documentos.

Es la persona que atiende al público con un excelente servicio al cliente, actuando con empatía, responsabilidad y sentido de pertenencia

Es responsable del manejo de caja menor y diligenciamiento.

Manejo y custodia del archivo de la oficina.

Responder asertivamente a las evaluaciones periódicas acerca del cumplimiento de las funciones de las diferentes áreas realizadas por el contador público.

Debe cumplir con los horarios de entrada y salida establecidos por el contador público; así mismo notificar cualquier calamidad que se presente.

Desempeñar el cargo con ética y responsabilidad, siendo consciente de la importancia de sus labores para la correcta toma de decisiones

Crea y mantiene buenas relaciones con los clientes, auxiliares contable, practicantes y pasantes para mantener el buen funcionamiento de la oficina.

"Tabla 6" "Continuación"

DELEGACIONES: En caso de ausencia temporal, será reemplazado por un practicante o pasante.

*Nota.* La tabla muestra el cargo y funciones del auxiliar contable

## **Tabla 7**

## *Cargo y funciones de los Practicantes y pasantes*

![](_page_59_Picture_120.jpeg)

*Nota.* La tabla muestra el cargos y funciones de los practicantes y pasantes

**Elaborar mapa de procesos y establecer actividades y acciones de seguimiento para la mejora continua**

### **Figura 30**

### *Mapa de procesos*

![](_page_60_Figure_3.jpeg)

*Nota.* La figura muestra el mapa de procesos

## **Tabla 8**

### *Plan de mejoramiento*

# **PLAN DE MEJORAMIENTO**

## **OFICINA DE LA CONTADORA LUCILA QUINTERO PEREZ**

## **Estrategia: ADMINISTRATIVA**

**Objetivo:** Reforzar el área administrativa de la oficina de la contadora pública Lucila Quintero Pérez de tal forma que se implementen instrumentos de planificación estratégica con las cuales se establezcan metas de crecimiento y mejora continúa.

![](_page_61_Picture_167.jpeg)

"Tabla 8" "Continuación"

![](_page_62_Picture_147.jpeg)

*Nota.* La tabla muestra el plan de mejoramiento

### **Capítulo 4. Diagnostico final**

Con el análisis del diagnóstico inicial realizado en la oficina de la contadora Lucila Quintero Pérez se logró tener un amplio conocimiento de la entidad, sus principales clientes, obligaciones y responsabilidades que se presentan con cada uno de ellos y el funcionamiento general de la oficina, lo que permitió evidenciar que hay ciertas falencias que se han ido mejorando, gracias al aporte realizado de los practicantes y pasantes que han que se han comprometido y se han dedicado a aportar y lograr una mejora continua en cada uno de los procesos.

Cada actividad realizada estaba enfocada en temas netamente contables, financieros y tributarios que son ejes fundamentales en la profesión de Contaduría Pública. Lo que permitió poner en práctica los conocimientos adquiridos durante el proceso de formación académica, logrando realizar un informe final y diferentes aportes satisfactorios de gran ayuda para el correcto funcionamiento y cumplimiento de los compromisos de la oficina de la contadora con sus clientes.

Al finalizar la pasantía como modalidad de grado en la oficina de la contadora Pública Lucila Quintero Pérez, se logró cumplir en su totalidad con las actividades propuestas con gran satisfacción. Siendo una experiencia muy enriquecedora y de gran aprendizaje en el ámbito laboral, profesional y personal. El ambiente laboral y el acompañamiento por parte de la contadora es muy gratificante, ella siempre está atenta a orientar, brindar su experiencia y conocimiento en cada proceso y situación presentada.

Es de resaltar que la Contadora Publica Lucila Quintero Pérez le ha abierto las puertas de su oficia a los estudiantes de la Universidad Francisco de Paula Santander Ocaña, en especial al programa de Contaduría Pública, para que puedan realizar sus prácticas empresariales y trabajos de grado bajo la modalidad de pasantía.

### **Capítulo 5. Conclusiones**

Con el desarrollo del informe final de la pasantía se logró identificar las diferentes falencias de la oficina de la contadora Lucila Quintero Pérez, una de ellas fue la necesidad de realizar una reestructuración estructura organizacional para un mejor aprovechamiento de recursos y funcionamiento de la misma, de esta manera es importante que se conozcan las falencias o debilidades para que se pueda mejorar su desempeño y gestión, por tal razón se permitió formular acciones de mejora en el plan de mejoramiento para la oficina.

Se desarrolló adecuadamente el análisis de los documentos soportes entregados por los clientes se realizó la revisión, verificación y registro de los mismos; permitiendo tener la información actualizada y en tiempo real para que esta sea fiable, actualizada y veraz de esta manera facilita y garantiza la respuesta a los pedidos oportunamente de los clientes y la presentación a los diferentes entes de control como la Dian y que la empresa u organización no se vea afectada con respecto a los tiempos de entrega, y así se establece la oficina como una organización comprometida y con un buen desempeño.

Se dio cumplimiento oportuno a las responsabilidades contraídas en la oficina de la contadora Lucila Quintero Pérez, en lo referente a actualización del Registro Único Tributario (RUT), renovación de la matrícula mercantil en la cámara de comercio, declaraciones de renta de las personas jurídicas con Régimen Tributario Especial de las entidades sin ánimo de lucro (ESAL), entre otros. Así mismo se presentó de manera oportuna y correcta la presentación y pago de información tributaria de las diferentes personas naturales y jurídicas, ante la Dirección de Impuestos y Aduanas Nacionales –DIAN; tales como la declaración de retención en la fuente,

65

impuesto sobre las ventas y presentación de información exógena; además se realizaron las diferentes facturas electrónicas y nominas electrónicas en el momento que los clientes lo requerían.

Gracias a la realización de la matriz de cargos, reestructuración de la organización, el establecimiento de responsabilidades de todos los integrantes y el mapa de procesos se evidencia que al identificar los cargos y establecer responsabilidades se demuestra que la resolución de inconvenientes que se presenten se redirigen al área oportuna y no se espera que el primero que lo reciba intente resolverlo de una forma que no sea correcta. El plan de mejoramiento permite que la organización presente una visión amplia y clara de los procesos a la hora de la resolución de actividades de cada área, en función de los .en función de los objetivos corporativos planteados en el mismo.

### **Capítulo 6. Recomendaciones**

Se recomienda que la oficina adopte la re estructuración organizacional e implemente las estrategias sugeridas en el plan de mejoramiento que permita cumplir con las acciones propuestas, con el fin de lograr una mejora y calidad en los procesos y servicios ofrecidos por parte de la organización para satisfacer las necesidades de los clientes en aras al crecimiento y garantizar el logro de los objetivos a largo plazo, y de esa manera continuar cumpliendo adecuadamente con los procesos contables, financieros y tributarios ya que de esto depende el cumplimiento de las responsabilidades de cada cliente antes los diferentes órganos de control, facilitando conocer la situación real, económica y financiera de cada ente, su evolución y la toma de decisiones.

Mantener de forma correcta y organizada toda la información contable y financiera de los diferentes clientes para optimizar los procesos de área o departamento ya establecidos en la matriz de cargos, para evitar posibles atrasos y acumulación de trabajo. Por otro lado, es recomendable realizar evaluaciones con periodicidad mensual de las actividades realizadas por los auxiliares contables de la oficina con el fin de que se puedan identificar errores o falencias en el desarrollo de las diferentes responsabilidades de cada rol y corregirlos en el momento adecuado en pro del mejoramiento continuo.

Garantizar la continuidad del convenio con la Universidad francisco de Paula Santander Ocaña, para la aceptación de estudiantes de los diferentes programas académicos, que puedan desarrollar sus prácticas empresariales y pasantías. Ya que la oficina cuenta con todos los

67

elementos esenciales para aplicar los conocimientos adquiridos durante el proceso de formación académica, adquirir habilidades y destrezas personales y profesionales.

Planificar y ejecutar el programa de capacitación continua de los colaboradores como los estudiantes de práctica empresarial y pasantía; de acuerdo a las necesidades de la empresa, con el objetivo de mejorar los procesos administrativos, financieros, contables y tributarios; es necesario incentivar y promover el compromiso y la ética profesional de cada uno de los integrantes de la oficina para que de esta manera se realicen las actividades correctamente.

### **Referencias**

- Alegra. (2021). *Escuela emprendedores*. Obtenido de https://escuelaemprendedores.alegra.com/colombia/nomina-electronica/abc/
- Angulo Guiza, U. G. (2020). *vLex*. Obtenido de Informacion juridica, tributaria y empresarial: https://vlex.com.co/vid/impuesto-ventas-iva-650794553
- Beltran, T. (11 de Mayo de 2019). *asuntos:legales*. Obtenido de Qué es la información exógena y en qué casos debe presentarse: https://www.asuntoslegales.com.co/analisis/tatianabeltran-2860787/que-es-la-informacion-exogena-y-en-que-casos-debe-presentarse-2860786
- Briones, D. (26 de Agosto de 2020). *Regime de personas júridicas*. Obtenido de https://derechoecuador.com/regimen-de-personas-juridicas-/
- Camara de Comercio. (2020). *Camara de Comercio*. Obtenido de Registro Mercantil: https://www.camaraocana.com/registro-mercantil/
- Cámara de Comercio de Bogotá. (2018). *¿Qué es una persona natural?* Obtenido de Tramites registrales: https://www.ccb.org.co/Preguntas-frecuentes/Tramites-registrales/Que-esuna-persona-

natural#:~:text=Es%20todo%20individuo%20de%20la,que%20la%20ley%20considera% 20mercantiles.

Cámara de Comercio de Bogotá. (2019). *Todo lo que debe saber acerca de las entidades sin Ánimo de lucro*. Obtenido de

http://recursos.ccb.org.co/ccb/instructivos/entidades\_sin\_animo\_lucro/#:~:text=Definici

%C3%B3n%3A%20Entidades%20Sin%20%C3%81nimo%20de,personas%20o%20com unidad%20en%20general.

Confecámaras. (2016). *Confecámaras Red de Cámaras de comercio*. Obtenido de Introducción a Cámaras de Comercio: https://confecamaras.org.co/representacion-de-lared/introduccion-a-camaras-de-comercio

CONGRESO DE LA REPUBLICA. (13 de julio de 2009). *LEY 1314 DE 2009.* Obtenido de

http://www.secretariasenado.gov.co/senado/basedoc/ley\_1314\_2009.html

- Congreso de la República,. (13 de Diciembre de 1990). *Ley 43 del 1990.* Obtenido de https://www.mineducacion.gov.co/1759/articles-104547 archivo pdf.pdf.
- CORTE CONSTITUCIONAL. (13 de DICIEMBRE de 1990). *SENTENCIA C-861/08.* Obtenido de LEY 43 DE 1990: https://www.jcc.gov.co/sites/default/files/2020- 06/Sentencia%20Corte%20Constitucional%20-%20C861%20-%2008.pdf

DIAN. (2020). *Portal DIAN*. Obtenido de Registro unico tributario:

https://www.dian.gov.co/impuestos/personas/Renta-Personas-Naturales-AG-

2020/Paginas/Registro-Unico-

Tributario.aspx#:~:text=La%20Inscripci%C3%B3n%20en%20el%20Registro,Cap%C3% ADtulo%202%2C%20T%C3%ADtulo%201%2C%20Parte

- DIAN. (2020). *Portal DIAN*. Obtenido de ¿Qué es la Factura Electrónica? : https://www.dian.gov.co/impuestos/factura-electronica/factura-electronica/Paginas/quees-la-factura-electronica.aspx
- DIAN. (09 de febrero de 2021). *RESOLUCION NUMERO 000012.* Obtenido de https://www.dian.gov.co/normatividad/Normatividad/Resoluci%C3%B3n%20000012%2 0de%2009-02-2021.pdf

DIAN. (11 de Febrero de 2021). *RESOLUCION NUMERO 000013.* Obtenido de https://www.dian.gov.co/normatividad/Normatividad/Resoluci%C3%B3n%20000013%2 0de%2011-02-2021.pdf

- DIAN. (11 de Febrero de 2021). *RESOLUCION NUMERO 000015.* Obtenido de https://www.dian.gov.co/normatividad/Normatividad/Resoluci%C3%B3n%20000015%2 0de%2011-02-2021.pdf
- DIAN. (30 de Julio de 2021). *RESOLUCION NUMERO 000063.* Obtenido de https://www.dian.gov.co/normatividad/Normatividad/Resoluci%C3%B3n%20000063%2 0de%2030-07-2021.pdf
- DIAN. (20 de Agosto de 2022). *Portal DIAN*. Obtenido de LA ENTIDAD: https://www.dian.gov.co/dian/entidad/Paginas/Presentacion.aspx#:~:text=La%20Direcci %C3%B3n%20de%20Impuestos%20y,con%20la%20Direcci%C3%B3n%20de%20Adua nas
- Direccion de impuestos y aduanas Nacionales. (05 de Mayo de 2020). *RESOLUCION NUMERO 000042.* Obtenido de

https://www.dian.gov.co/normatividad/Normatividad/Resoluci%C3%B3n%20000042%2 0de%2005-05-2020.pdf

Direccion de impuestos y aduanas Nacionales. (28 de Octubre de 2020). *RESOLUCION* 

*NUMERO 000098.* Obtenido de https://www.dian.gov.co/normatividad/Normatividad/Resoluci%C3%B3n%20000098%2 0de%2028-10-2020.pdf

Direccion de impuestos y aduanas Nacionales. (28 de Febrero de 2022). *RESOLUCION* 

*NUMERO 00028.* Obtenido de pdf
## EL PRESIDENTE DE LA REPUBLICA DE COLOMBIA. (30 de Marzo de 1989). *DECRETO 624 DE 1989.* Obtenido de https://www.cancilleria.gov.co/sites/default/files/tramites\_servicios/pasaportes/decreto-

624-1989.pdf

Ministerio de trabajo. (2020). *Que es la Seguridad Social*. Obtenido de

https://www.mintrabajo.gov.co/empleo-y-pensiones/empleo/subdireccion-de-

formalizacion-y-proteccion-del-empleo/que-es-la-seguridad-social

Sevilla, A. (Octubre de 2015). *Estados financieros*. Obtenido de

https://economipedia.com/definiciones/estados-financieros.html.

- Universidad Sergio Arboleda. (2019). *¿QUÉ ES Y PARA QUÉ SIRVE LA DECLARACIÓN DE RENTA?* Obtenido de https://www.usergioarboleda.edu.co/noticias/sirve-la-declaracionrenta/#:~:text=La%20declaraci%C3%B3n%20de%20renta%20es,y%20a%20cu%C3%A  $1n$
- Vásquez Rodríguez, E. (2019). *vlex.* Obtenido de Contbilidad para pymes, capitulo 4: https://vlex.com.co/vid/soportes-contables-800703033
- Vite, V. (2017). *Contabilidad General.* (T. Bogdanski, E. P. Santana Elizalde, & A. Portillo Arvizu, Edits.) Estado de Mexico C.P: Digital UNID. Obtenido de https://elibronet.sibdigital.ufpso.edu.co/es/ereader/ufpso/41179?page=5